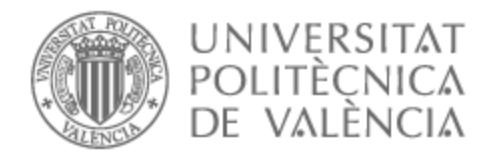

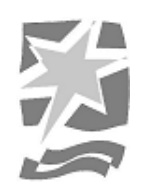

# UNIVERSITAT POLITÈCNICA DE VALÈNCIA

# Escuela Politécnica Superior de Gandia

# GRABACION Y POSTPRODUCCIÓN DE UN DISCO DE ESTUDIO DEL GRUPO DE JAZZ TOM FRAUCA TRIO"

Trabajo Fin de Grado

Grado en Ingeniería de Sistemas de Telecomunicación, Sonido e Imagen

AUTOR/A: Pérez Bellot, David Manuel

Tutor/a: Sanchis Rico, Juan Manuel

CURSO ACADÉMICO: 2022/2023

### **RESUMEN**

Este proyecto se centra en la producción de un disco musical, abarcando las principales etapas que lo componen, preproducción, producción y posproducción. El objetivo es crear un producto musical que refleje la visión artística de la banda. Durante la preproducción se planifican los aspectos técnicos y creativos, así como la selección del repertorio y los arreglos, la producción implica la grabación de las pistas musicales, y la posproducción incluye la edición, mezcla y mastering para lograr un producto de alta calidad.

Este trabajo involucra habilidades técnicas y artísticas para conseguir que el producto musical sea atractivo. Las decisiones tomadas en cada una de las etapas tienen un impacto significativo en el resultado final.

#### **Palabras clave:**

Grabación, edición, mezcla, *mastering*, estudio, Pro Tools.

### **ABSTRACT**

This project focuses on the production of a musical album, covering the main stages that comprise it, pre-production, production and post-production. The goal is to create a musical product that reflects the artistic vision of the band. During preproduction, the technical and creative aspects are planned, as well as the selection of repertoire and arrangements, production involves the recording of musical tracks, and post-production includes editing, mixing and mastering to achieve a high-quality product.

This work involves technical and artistic skills to make the musical product attractive. The decisions made in each of the stages have a significant impact on the final result.

#### **Key words:**

Recording, editing, mixing, mastering, studio, Pro Tools.

# **INDICE**

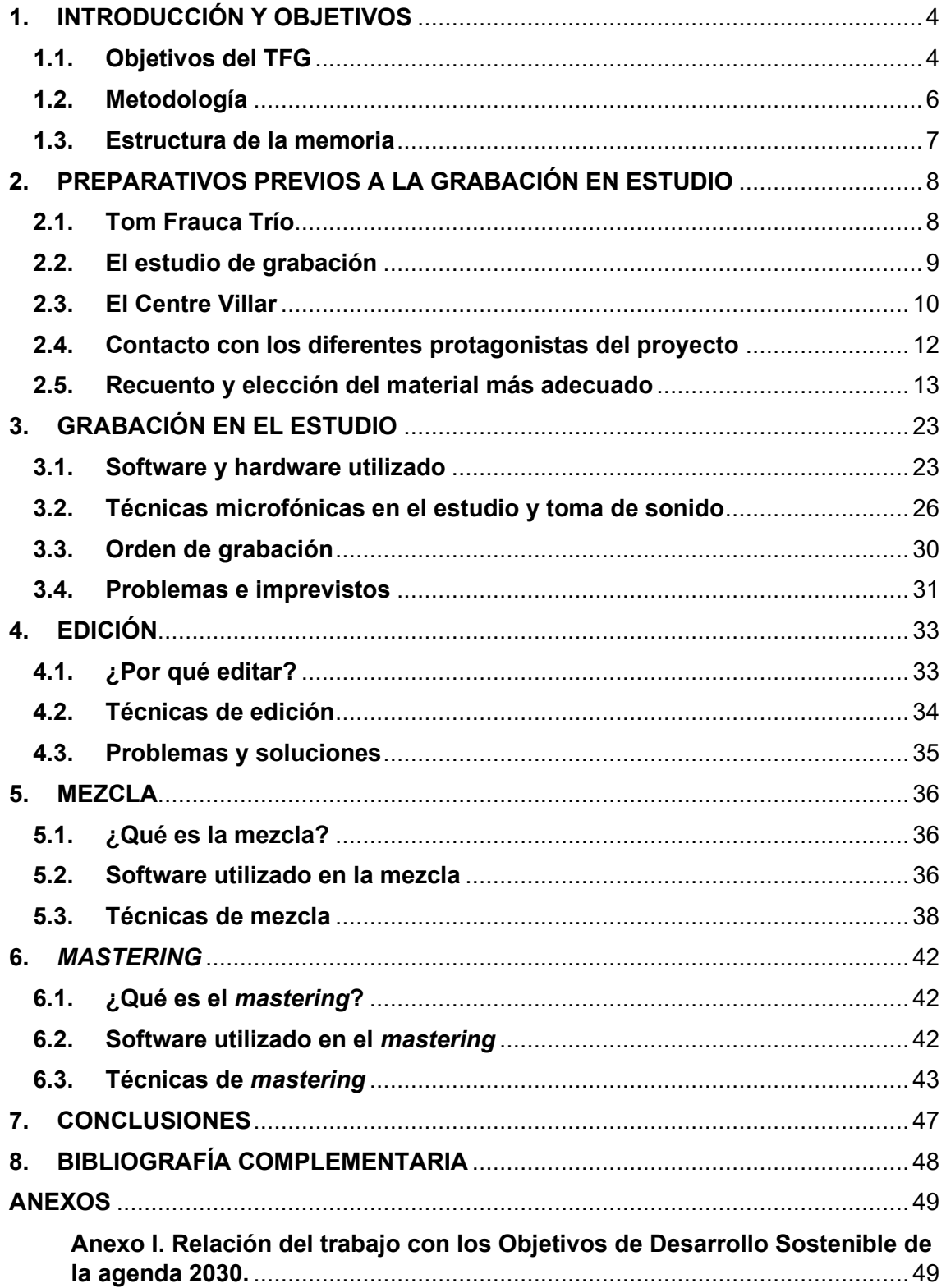

# **ÍNDICE DE FIGURAS**

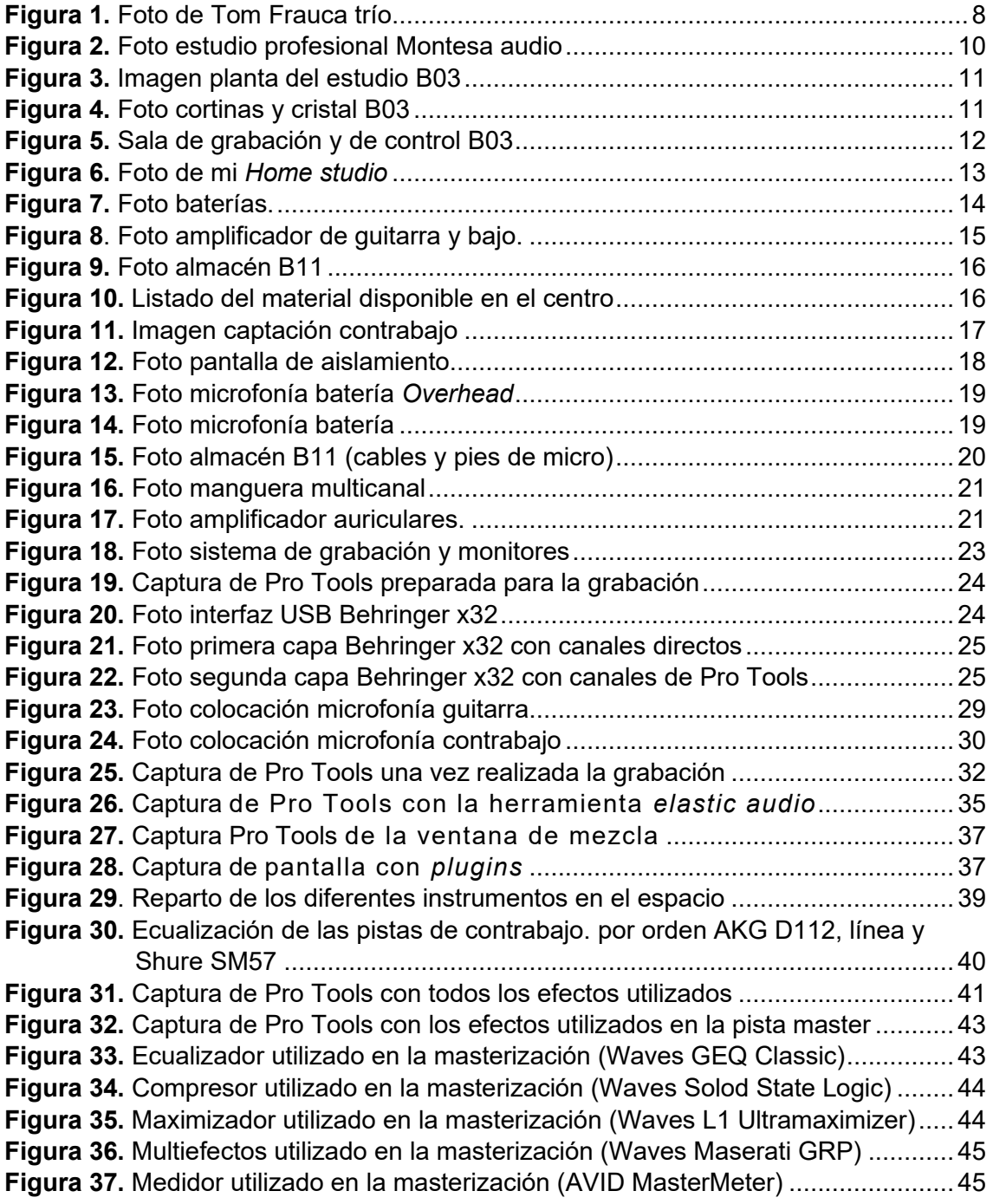

# **ÍNDICE DE TABLAS**

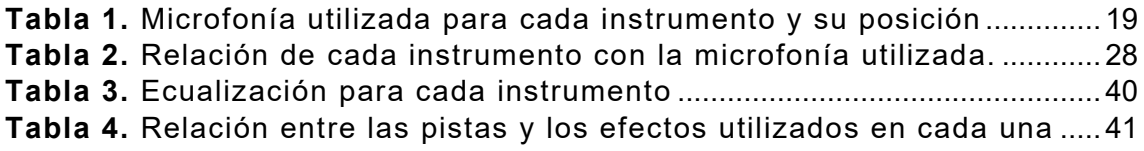

# <span id="page-4-0"></span>**1. INTRODUCCIÓN Y OBJETIVOS**

# <span id="page-4-1"></span>**1.1. Objetivos del TFG**

El objetivo principal de este proyecto es dar a conocer a la agrupación musical de jazz "Tom Frauca trío" a través de la grabación de un disco de estudio y su posterior distribución en las plataformas digitales, tales como Spotify, Apple Music, Amazon Music, Soundcloud…

El disco se titula "Figues d'un altre paner", y está compuesto por 7 temas:

1.- AGUILA 2.- EL GRACIÓS 3.- LAURA 4.- TRAMUNTANA 5.- KALITAT DE VIDA 6.- CIUTAT PARTIDA 7.- UNA MICA DE CREMAT

Este proyecto lo he planteado de manera que haya diferentes grupos de personas beneficiadas: el grupo musical, mis alumnos y yo mismo.

Por un lado, este es un proyecto profesional para Tom Frauca trío, aprovechando la relación del principal componente del grupo musical conmigo, ya que es un antiguo compañero.

Por otro lado, también se plantea como un trabajo académico para los alumnos del centro escolar donde imparto clase en el ciclo superior de formación profesional de "Sonido para audiovisuales y espectáculos".

Y, por último, he aprovechado la situación que se me ha ofrecido para poder realizar este trabajo.

La grabación de todos los temas se ha realizado íntegramente en el centro escolar, pero no así su posterior procesado.

Debido a que se trata de un disco profesional, el grupo sí que ha utilizado las grabaciones realizadas en el centro, pero ha acudido a un estudio profesional para realizar la edición, mezcla y masterización de todos los temas. Esto es debido a que ni el centro escolar ni yo disponemos de material muy profesional para realizar este tipo de procesos, y en un estudio de grabación profesional dedicado a ello sí. Estos temas procesados son los que han sido finalmente distribuidos en las plataformas.

Con este proyecto, he aprovechado para que los alumnos apliquen los conocimientos adquiridos en las clases teóricas colaborando en la fase de grabación en estudio, y así tengan una toma de contacto directa con músicos profesionales como preparación para el mundo laboral.

Los alumnos aplicarán todos los conceptos que han estudiado previamente sobre elección de microfonía, colocación de microfonía óptima para la captación de instrumentos en un estudio de grabación, instalación de la cadena de audio en un estudio de grabación, configuración de los dispositivos de la cadena de audio, optimización de los recursos utilizados y configuración y utilización de un DAW para la grabación de audio.

Otros conocimientos que los alumnos deben aplicar en la producción musical es el procesado de audio. Para ello también han realizado la edición, mezcla y masterización de uno de los temas previamente grabados por ellos. Obviamente al tratarse de alumnos, la mayoría de ellos sin ningún tipo de experiencia, que están realizando un procesado de audio, el nivel de este procesado es bastante bajo, y por tanto, no podría servir para la distribución del grupo.

Todo el trabajo realizado por los alumnos ha sido supervisado por mí, y si en algún momento he observado que los alumnos estaban cometiendo algún error o no realizaban su trabajo correctamente, los he corregido para que el proceso de grabación fuera el correcto y se realizara todo el proceso de forma óptima.

Por mi parte, para la realización de este proyecto, he optado por realizar la edición, mezcla y masterización de 3 temas (Aguila, el gracias i kalitat de vida). Estas etapas del proceso creativo las he llevado a cabo en mi *Home Studio* [\(Figura 6\)](#page-13-1).

Los temas procesados por mí sí que podrían ser utilizados por el grupo para su distribución oficial, pero, como es lógico, han optado por utilizar los temas procesados por el estudio profesional. El material del cual dispongo en mi estudio no es de muy alta calidad, y mi experiencia tampoco es tan extensa como lo es la de un técnico profesional que se dedica a ello.

## <span id="page-6-0"></span>**1.2. Metodología**

En este apartado abordaré la metodología que se utiliza generalmente en el desarrollo de un producto musical, separándola en dos fases fundamentales: la fase de la investigación y la fase práctica.

• Fase de investigación:

La fase de investigación es el primer paso para obtener una sólida base y con fundamentos, que sirva como guía durante todo el proceso de desarrollo del producto musical. Esta etapa se podría dividir en dos apartados clave:

1. Documentación y búsqueda de información válida y contrastada:

En primer lugar, se debe realizar una exhaustiva investigación. Se busca información relevante sobre las diferentes estrategias de desarrollo de productos musicales que en el pasado hayan sido exitosas o que el grupo considere como un ejemplo destacado en la industria. Para ello se realizan consultas en informes, entrevistas, libros, artículos académicos y cualquier otra fuente fiable que proporcione información sobre el tema.

2. Observación y análisis de referentes:

Además de la documentación consultada, se debe llevar a cabo un profundo análisis con los referentes musicales del grupo, ya que el producto final que estamos creando se deberá asemejar a estos productos. Para ello se estudian detalladamente las canciones que mejor ha recibido el público y que mejores críticas han recibido. Con esta observación se obtienen patrones, tendencias y elementos clave que, al igual que han podido llevar a las bandas referentes al éxito, lo pueden hacer con nuestra banda.

La combinación de estos dos apartados proporciona una completa comprensión del contexto musical y conocimiento de las prácticas exitosas en el desarrollo de productos similares.

Las conclusiones que obtenemos de ello serán la base sobre la cual basaremos el producto musical que vamos a crear.

Fase práctica:

Durante esta fase se da vida al producto musical. Aquí debemos utilizar diferentes métodos de trabajo específicos para llevar a cabo cada una de las etapas del proceso creativo:

1. Preproducción:

En esta etapa se lleva a cabo la planificación minuciosa del proyecto musical. Se definen los objetivos, se crea una hoja de ruta, se crea un cronograma y se asignan las tareas. Una parte importante de esta etapa son las sesiones de lluvia de ideas, donde se exploran diferentes enfoques creativos y se toman decisiones sobre aspectos claves del producto.

2. Producción:

Una vez que se ha establecido el enfoque del producto, se procede a la producción de este. Esto implica la grabación de los instrumentos que lo componen, los arreglos musicales y la selección de elementos técnicos, como son la calidad del sonido y la mezcla.

3. Postproducción:

Esta es la última etapa, en la cual se realiza la edición, mezcla y masterización del producto musical. Se debe buscar la perfección en cada uno de los detalles para lograr la mayor calidad posible. Además, se debe realizar una revisión exhaustiva para asegurar que el producto cumple con lo establecido en la fase de preproducción.

# <span id="page-7-0"></span>**1.3. Estructura de la memoria**

El siguiente trabajo se divide en un total de 7 etapas, donde se detallan todos los pasos llevados a cabo en el proyecto de grabación. En la primera etapa se explican todos los preparativos realizados antes de la sesión de grabación en el estudio, incluyendo una descripción de la banda protagonista del proyecto y el porqué de este proyecto, así como todo el material utilizado en él. En la segunda etapa se aborda la producción en sí del proyecto, todo el proceso de grabación y cómo le ha llevado a cabo. Las siguientes tres etapas están relacionadas, ya que en ellas se explica todo el proceso de postproducción que se ha realizado en este proyecto, la edición, mezcla y masterización de cada uno de los temas del disco. Para finalizar, las dos últimas etapas se corresponden con las conclusiones y la bibliografía que he consultado para la realización de esta memoria.

# <span id="page-8-0"></span>**2. PREPARATIVOS PREVIOS A LA GRABACIÓN EN ESTUDIO**

# <span id="page-8-1"></span>**2.1. Tom Frauca Trío**

Tom Frauca Trio [\(Figura 1\)](#page-8-2) es una apuesta jazzística del guitarrista de Figueres, pero nacido en Girona, Tomàs Frauca Cercas, junto con sus dos amigos Oriol Casadevall, contrabajista de la formación, y el batería Manel Priego.

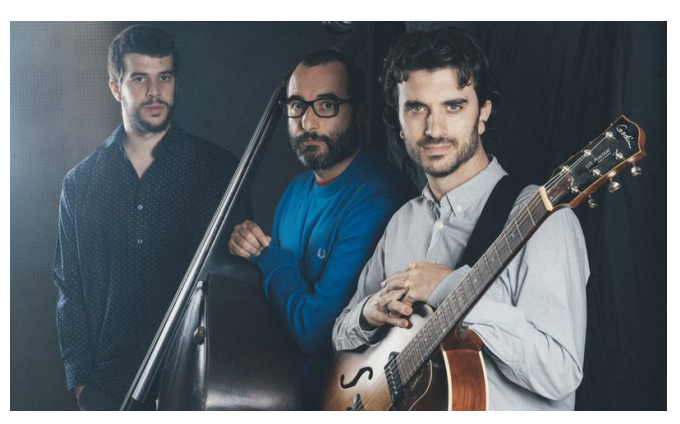

**Figura 1.** Foto de Tom Frauca trío

<span id="page-8-2"></span>Tom además se dedica a la enseñanza, al igual que yo, ha sido compañero mío de trabajo durante 6 años, y sobre todo somos muy buenos amigos. Por ello hemos aprovechado para realizar este proyecto juntos.

La banda fue creada por Tomàs Frauca, de ahí su nombre. El músico y compositor decidió crear esta formación porque en sus estudios en *Taller de músics* de Barcelona, se especializó en la música jazz, y siempre había querido tener su propia banda.

Para este disco, Tom ha querido realizar una fusión de jazz con otros géneros que complementan al jazz de una manera extraordinaria, como son la experimentación y la improvisación libre. Todo ello unido hacen que este disco tenga rasgos similares a los grupos que nombraré a continuación, los cuales se pueden considerar como referentes para la banda. Este estilo es más conocido como jazz contemporáneo o jazz moderno.

Las referencias musicales que más marcan a esta banda son Bill Frisell, guitarrista de jazz desde finales de los años 80 e impulsor de nuevos sonidos experimentales utilizando diferentes pedales de efectos. John Scofield es un guitarrista cuyo estilo principal es el jazz fusión o jazz contemporáneo, debido a su forma peculiar de tocar. El principal referente del grupo es Julian Lage, un guitarrista de jazz considerado un prodigio y uno de los mejores de su generación. Tom indicó que el disco que estamos produciendo se asemejara técnicamente al álbum "Arclight" de Julian Lage. Esto nos ayudó a tener una referencia clara sobre el sonido buscado a lo largo de este proyecto.

## <span id="page-9-0"></span>**2.2. El estudio de grabación**

Hoy en día, con el desarrollo tecnológico constante que vivimos y a la velocidad que avanza, mucha gente con conocimientos de sonido, aunque no se dediquen profesionalmente a ello, tienen en sus hogares un estudio de grabación "casero" o *Home Studio*. Muchos artistas también optan por confeccionar su *Home Studio* para realizar sus propias grabaciones, de esta forma consiguen un ahorro significativo al no necesitar los servicios de un estudio de grabación profesional, y de igual manera tienen sus canciones listas para la distribución y presentación a la sociedad.

Estos *Home Studio* no son estudios de grabación profesionales, ya que generalmente en estos estudios se suelen realizar grabaciones sencillas debido a la corta inversión económica que se ha realizado en ellos. También son utilizados para la grabación de maquetas para posteriormente realizar la grabación de los mismos temas en un estudio profesional.

En los estudios profesionales (Figura 2), se encargan principalmente de realizar producciones para artistas, ya sean grabaciones, mezclas, masterización (*mastering*), o todo en su totalidad, obteniendo un beneficio económico de ello.

Los estudios profesionales tienen mucho más material y de mejor calidad que los *Home Studio*, como por ejemplo baterías, pianos de cola, amplificadores de bajo y guitarra, …

Otro punto a favor de los estudios profesionales es el técnico o ingeniero, ya que sin la labor que este realiza, el cual tiene los conocimientos y la experiencia necesarios, la grabación no podría llevarse a cabo ni se obtendría el resultado deseado.

A todo ello hay que sumarle que generalmente el acondicionamiento acústico de los *Home Studio* suele ser bastante más pobre, ya que generalmente suelen ser una habitación con difusores y material absorbente en diferentes paredes. En cambio, el acondicionamiento de un estudio de grabación profesional tiene un estudio acústico previo y un diseño de las salas óptimas para obtener el mejor rendimiento sonoro.

Además, los estudios de grabación profesionales suelen tener al menos dos salas separadas y tratadas acústicamente, una sala de grabación donde los músicos realizan la interpretación de las canciones y se sonorizan los instrumentos, y una sala de control donde se encuentra el técnico y todo el material necesario para la grabación de audio (preamplificadores, mesa de mezclas, procesadores, grabadoras, …).

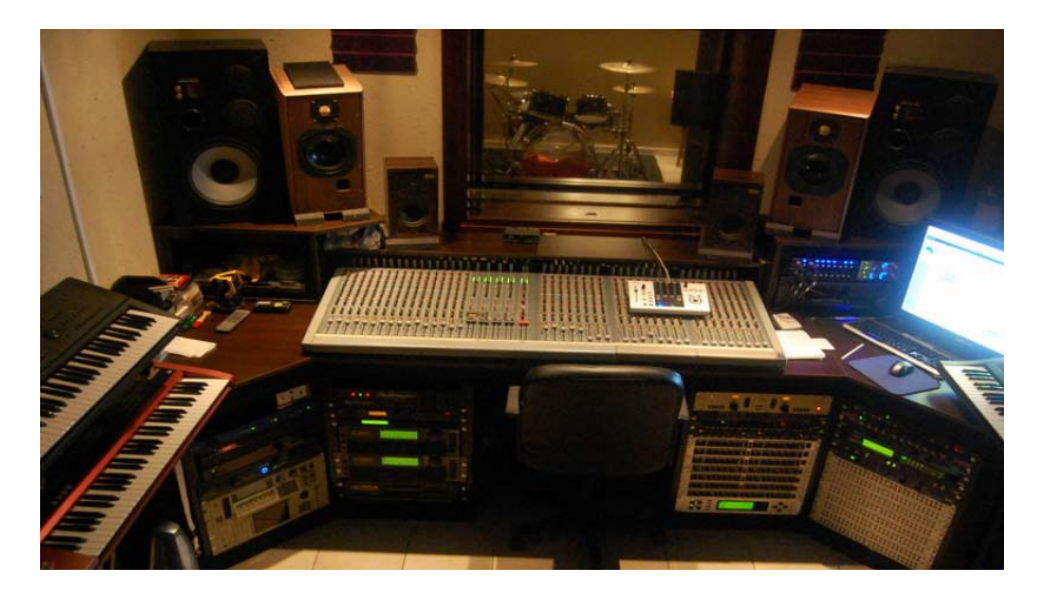

**Figura 2.** Foto estudio profesional Montesa audio

<span id="page-10-1"></span>Se puede conseguir un buen trabajo en un Home Studio, pero si se busca un sonido profesional y conseguir la mayor calidad posible y con alta fidelidad, siempre se necesitará de un estudio profesional.

# <span id="page-10-0"></span>**2.3. El Centre Villar**

El proyecto se llevará a cabo en un centro de educación concertado de la ciudad de Barcelona, llamado "Centre Villar".

El centro se dedica a la formación de alumnos en el ámbito de la Formación Profesional, exclusivamente en la familia profesional de imagen y sonido, tanto ciclos formativos de grado medio como ciclos formativos de grado superior.

En grado medio se imparte el ciclo de Técnico en Vídeo Disc-Jockey y Sonido, y en grado superior se realizan los ciclos de Técnico Superior en Sonido para Audiovisuales y Espectáculos, Técnico Superior en Realización de Proyectos Audiovisuales y Espectáculos y Técnico Superior en Producción de Audiovisuales y Espectáculos.

En lo que respecta a la rama de sonido, en el centro se disponen de espacios preparados para la realización de actuaciones en directo, así como de estudios de grabación, de radio y talleres de electrónica, en los cuales los alumnos aprenderán todo lo relacionado con el mundo del sonido para audiovisuales y espectáculos.

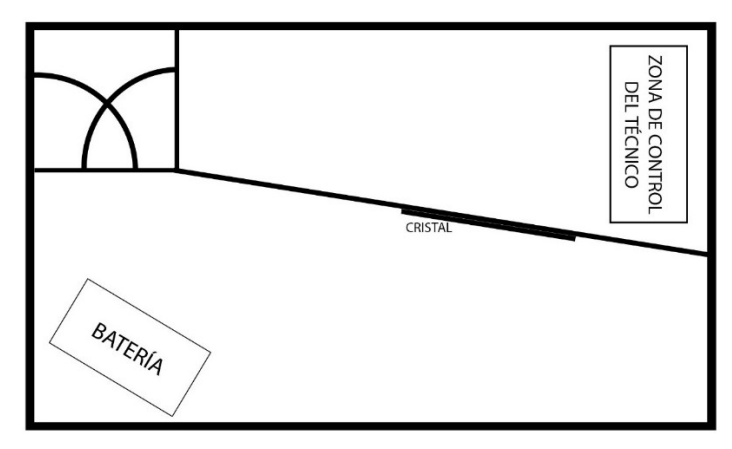

**Figura 3.** Imagen planta del estudio B03

<span id="page-11-0"></span>En este caso, realizaremos la grabación en uno de los estudios preparados para la grabación, edición y masterización de audio. Este estudio [\(Figura 3\)](#page-11-0) se compone de dos habitaciones acondicionadas acústicamente y separadas entre sí, una habitación destinada al proceso de grabación, con un tamaño de 35 metros cuadrados de superficie y 3 metros de altura. También se dispone de una sala de control con un tamaño de 20 metros cuadrados y una altura de 3 metros. Entre las salas hay un cristal doble para poder tener contacto visual entre los técnicos y los músicos.

En ambas salas, las paredes están acondicionadas con una espuma absorbente de 5 cm de grosor y cubiertas por unas placas que disponen de unos agujeros para dejar pasar el sonido y que la espuma lo absorba. En la sala de grabación hay unas ventanas, las cuales en el momento de realizar alguna grabación se cubren con unas cortinas absorbentes para que el cristal no afecte al sonido [\(Figura 4\)](#page-11-1). Además, el centro dispone de alfombras, como la que se puede observar también en la [Figura 4,](#page-11-1) para que el suelo no refleje el sonido y así evitar la suma de las reflexiones con el sonido directo.

<span id="page-11-1"></span>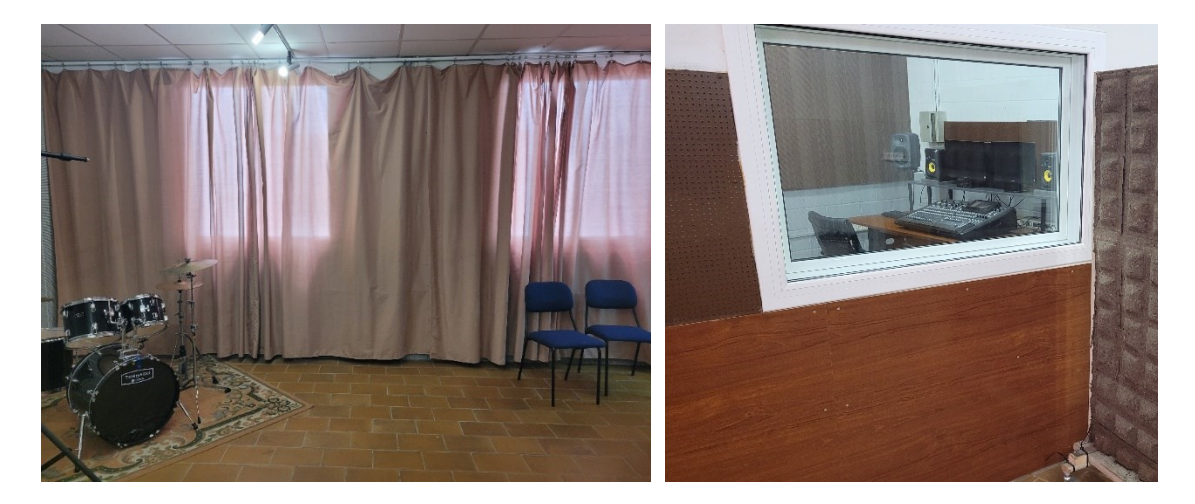

**Figura 4.** Foto cortinas y cristal B03

Los estudios de grabación del centro tienen un buen tamaño para la grabación en formato *overdub* (grabación secuencial instrumento por instrumento) o de pequeños grupos con todos los instrumentos a la vez, como es el caso de este proyecto, pero tendría limitaciones si se quisiera realizar la grabación de todos los instrumentos de una orquesta sinfónica, por ejemplo.

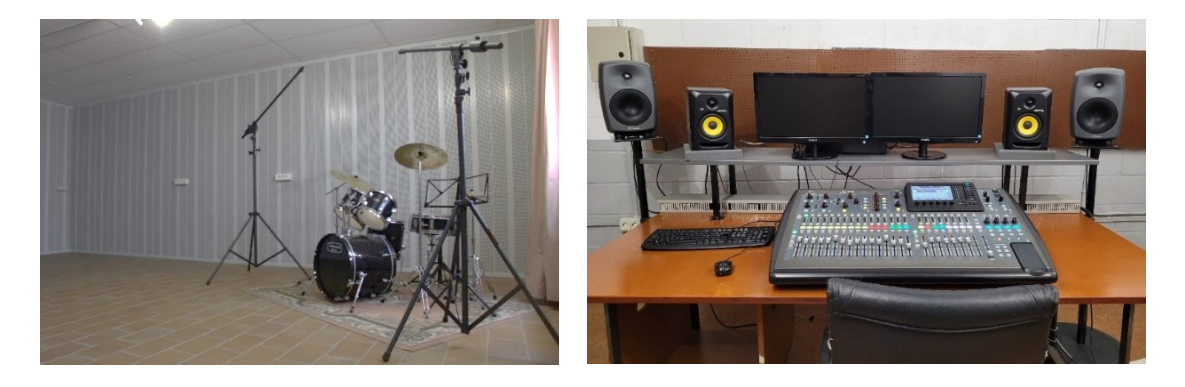

**Figura 5.** Sala de grabación y de control B03

# <span id="page-12-1"></span><span id="page-12-0"></span>**2.4. Contacto con los diferentes protagonistas del proyecto**

La primera toma de contacto con la parte artística de este proyecto se realizó en el centro, ya que el guitarrista de Tom Frauca trio (Tomàs Frauca) es un antiguo profesor del centro y compañero mío.

Contactó conmigo porque estaba interesado en realizar una grabación y quería que colaborase con él, y le planteé la opción de realizar una primera grabación y edición en el centro como prueba piloto del disco que querían distribuir.

Le pareció una buena idea, ya que además de aprovechar la ocasión para formar a los alumnos podía sacar provecho y apreciar posibles mejoras en la composición de las canciones.

Estuvimos organizando y gestionando todas las tareas necesarias para la puesta en marcha de este proyecto, y una vez que terminamos de preparar este proyecto como una actividad escolar, decidimos llevarlo a cabo.

El principal inconveniente que he encontrado a la hora de organizar este proyecto es la disponibilidad de los músicos para poder acudir al centro en horario escolar, ya que los músicos trabajan en dicho horario y era muy complicado cuadrar un momento para realizar la grabación.

Al final opté por realizar las grabaciones en un fin de semana, ya que es cuando mejor se adaptaba a los músicos. Especial agradecimiento a los alumnos por acudir a realizar una actividad escolar fuera de su horario lectivo, pero al tratarse de un proyecto profesional estuvieron motivados y les supuso un gran aprendizaje.

Utilizando la tarde del viernes para la colocación de la microfonía y configuración de todo el material necesario, tuvimos el sábado y el domingo para realizar todas las grabaciones que necesitábamos para llevar a cabo este proyecto.

Como he comentado anteriormente, la edición, la mezcla y el máster que el grupo ha distribuido oficialmente no ha sido realizado por los alumnos ni en el centro, sino en otro estudio externo.

Para este trabajo final de Grado, he realizado la edición, mezcla y masterización de 3 canciones. Lo he realizado en el Home Studio del que dispongo en mi casa [\(Figura](#page-13-1)  [6\)](#page-13-1), el cual tengo acondicionado acústicamente y en el cual dispongo de material profesional para ello (monitores Mackie CR4, interfaz de audio Focusrite 2i2 3rd Gen y auriculares Audio-Technica ATH-M50X).

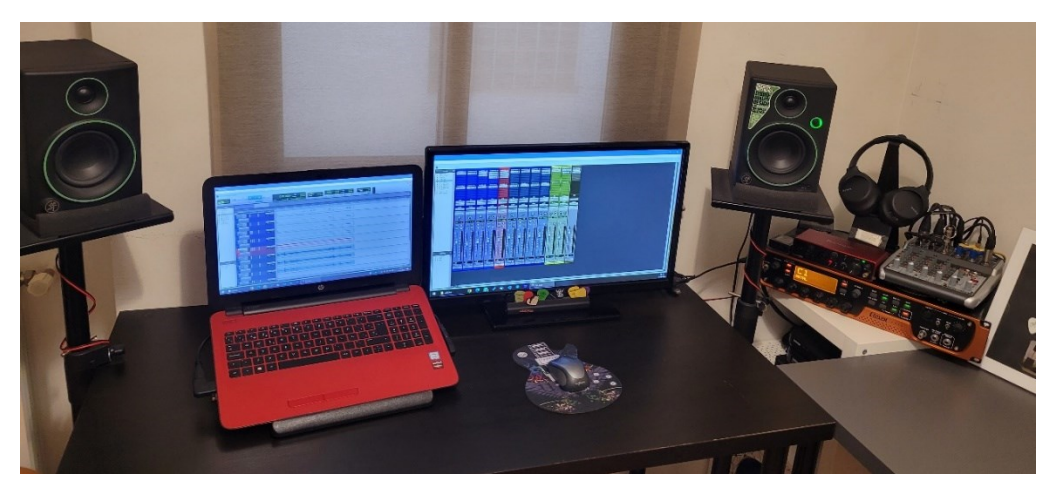

**Figura 6.** Foto de mi *Home studio*

# <span id="page-13-1"></span><span id="page-13-0"></span>**2.5. Recuento y elección del material más adecuado**

Para llevar a cabo cualquier tipo de grabación es muy importante conocer el material técnico y musical con el que se cuenta en el estudio, ya que es una pieza fundamental en la calidad final que tendrá el sonido.

## **Material musical**

El centro dispone de su propio material musical o instrumental, el cual utilizamos para realizar las actividades con los alumnos o en ocasiones en las que acuden grupos al centro y no disponen de material o les es imposible aportarlo.

Este material es de una calidad estándar, ya que para las prácticas que realizan los alumnos cumple sin problemas su función, pero para la grabación de un disco de estudio profesional, dependiendo de los músicos, puede ser una alternativa de poca calidad.

En el centro se dispone de:

### Batería.

Hay un total de 3 baterías completas disponibles [\(Figura 7\)](#page-14-0). Para la elección de los instrumentos que componen la batería, el músico vino un día y estuvo probando para escoger cuál prefería, o si era necesario utilizar su instrumento propio.

Finalmente decidió utilizar una de las baterías del centro en lugar de aportar la del propio músico, ya que la calidad de la escogida es similar a la suya y tiene un sonido muy profesional. Además, el parche del bombo tiene agujero para poder introducir un micrófono y captar mejor la pegada de este instrumento. Los platos los aportó el músico, ya que prefería su sonido y se adaptaban más al estilo musical de la banda.

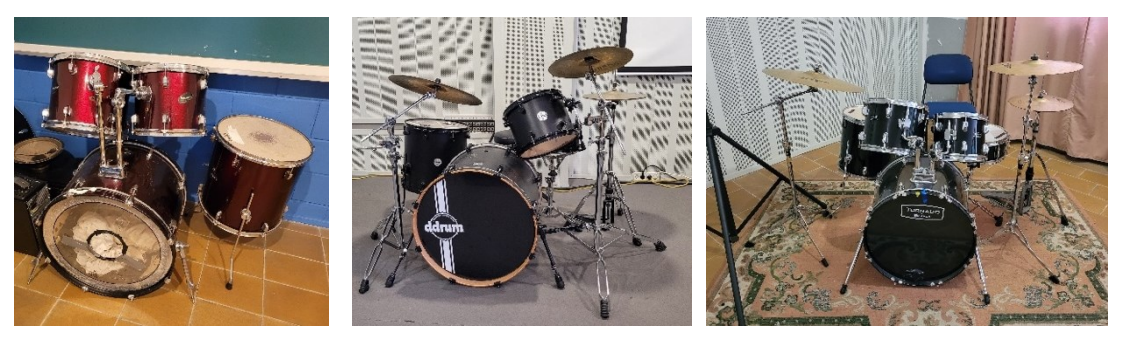

**Figura 7.** Foto baterías.

### <span id="page-14-0"></span>Amplificador de guitarra.

Fender Super Champ X2. Preamplificador con una válvula 12AX7 y amplificador de potencia con dos válvulas 6V6. 15W de potencia [\(Figura 8\)](#page-15-0).

### Amplificador de bajo.

Hartke HD75. Combo de 75W de potencia [\(Figura 8\)](#page-15-0).

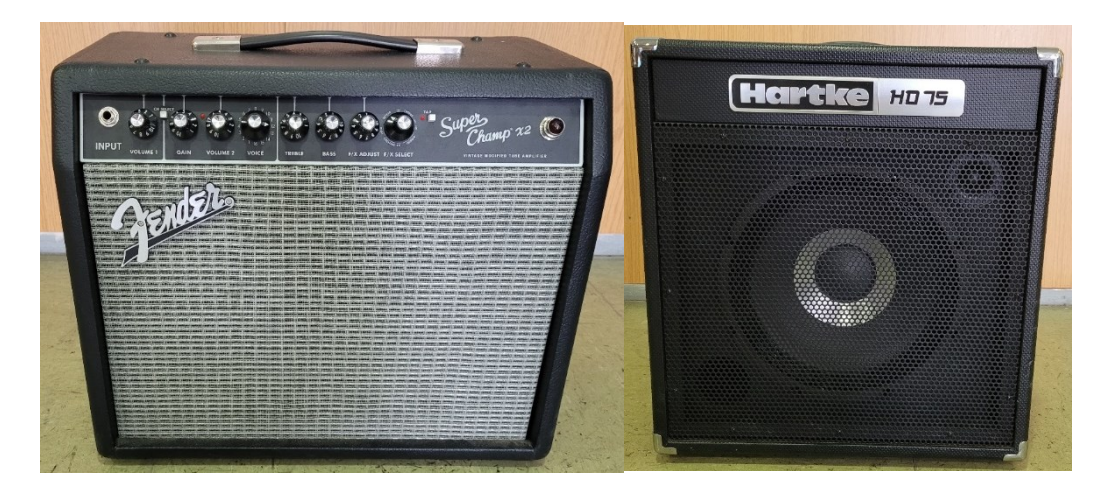

**Figura 8**. Foto amplificador de guitarra y bajo.

#### <span id="page-15-0"></span>Instrumentos.

Debido a que el centro no cuenta con un contrabajo, es inevitable que el contrabajista de la formación utilice su instrumento.

En lo referente a la guitarra eléctrica, el centro dispone de un único instrumento, modelo Squier Stratocaster. La calidad de esta guitarra es decente, pero el guitarrista del grupo tiene una Godin 5th Avenue de gama alta, por tanto, esta fue la elección de instrumento por su parte.

### **Material para la toma de sonido**

En el Centro Villar tenemos varios almacenes con todo el material registrado y comprobado (un ejemplo se ver en la [Figura 9\)](#page-16-0), ya que constantemente estamos realizando sonorizaciones, tanto para actuaciones en directo, grabaciones en estudio, localizaciones externas al centro, doblajes, pódcast…

Gracias a esta variedad de actividades que realizamos, disponemos de una buena cantidad de material donde escoger (el listado se muestra en la [Figura 10\)](#page-16-1), aunque al tratarse de un centro escolar y teniendo en cuenta que el uso principal de este material lo realizarán alumnos, entre los cuales hay muchos sin ningún tipo de experiencia, no se dispone de material cuyo coste sea muy elevado.

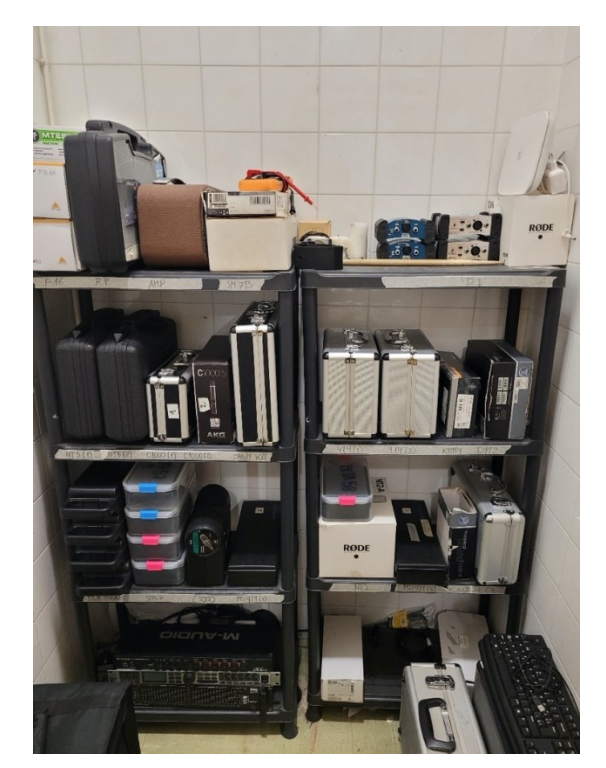

**Figura 9.** Foto almacén B11

<span id="page-16-0"></span>

| <b>MICROFONIA</b> |                                |  |              | <b>INSTRUMENTOS</b>                    | <b>CABLEADO</b> |                                      |  |  |  |
|-------------------|--------------------------------|--|--------------|----------------------------------------|-----------------|--------------------------------------|--|--|--|
| $\mathbf{1}$      | <b>RODE NT2</b>                |  | 1            | <b>BAJO ELÉCTRICO SQUIER</b>           | 21              | <b>IEC</b>                           |  |  |  |
| 1                 | <b>SHURE SM7B</b>              |  | $\mathbf 1$  | <b>GUITARRA ELÉCTRICA SQUIER</b>       |                 | 12 XLR HEMBRA - XLR MACHO            |  |  |  |
| $\mathbf{1}$      | <b>IKIT ST NEUMANN KM 184</b>  |  | $\mathbf{1}$ | GUITARRA ELECTROACÚSTICA HARLEY BENTON | 7               | <b>XLR HEMBRA - XLR MACHO CORTOS</b> |  |  |  |
| $\overline{2}$    | <b>KIT ST RODE NT5</b>         |  | $\mathbf{1}$ | <b>GUITARRA CLÁSICA</b>                | 3               | XLR MACHO - XLR MACHO                |  |  |  |
| $\mathbf{1}$      | KIT ST STUSIO PROJECT C4       |  | 1            | CAJÓN FLAMENCO                         | 13              | TRS - TRS                            |  |  |  |
| 2                 | AKG C414                       |  | 1            | AMPLIFICADOR GUITARRA FENDER           |                 | $10$ TS - TS                         |  |  |  |
| 4                 | <b>SHURE SM57</b>              |  | 1            | <b>AMPLIFICADOR BAJO HARTKE</b>        | 7               | <b>SPEAKON</b>                       |  |  |  |
| 8                 | SHURE SM58                     |  | $\mathbf{1}$ | AMPLIFICADOR GUITARRA HARLEY BENTON    | 3               | TRS - XLR MACHO                      |  |  |  |
| $\overline{2}$    | <b>SENNHEISER MD421</b>        |  | 3            | <b>PARES BAQUETAS BATERIA</b>          | 4               | <b>TRS - XLR HEMBRA</b>              |  |  |  |
| $\mathbf{1}$      | DRUMKIT 2+3+1                  |  |              |                                        | 5               | TRS - 2TS (CABLE Y)                  |  |  |  |
| 1                 | <b>AKG D112</b>                |  |              | <b>ACCESORIOS</b>                      | $\overline{2}$  | XLR HEMBRA - TRS HEMBRA CORTOS       |  |  |  |
| 1                 | <b>SHURE BETA 91</b>           |  | 3            | PIE PEQUEÑO                            | 1               | TRS MACHO - TRS HEMBRA LARGO         |  |  |  |
| 2                 | <b>AKG C1000s</b>              |  | 3            | PIE RECTO                              |                 | <b>MANGUERA 16 CANALES XLR</b>       |  |  |  |
| $\mathbf{1}$      | <b>AKG C3000</b>               |  | 9            | <b>PIE JIRAFA</b>                      | $\mathcal{P}$   | <b>MANGUERA 8 CANALES XLR</b>        |  |  |  |
| $\mathbf{1}$      | AKG C518                       |  | 1            | SISTEMA IN-EAR LD SYSTEMS MEI1000G2    | 3               | <b>MANGUERA 8 CANALES TRS</b>        |  |  |  |
| 4                 | BEHRINGER ECM8000              |  | 2            | POWERPLAY P16M                         | 1               | <b>MANGUERA 8 CANALES XLR-TRS</b>    |  |  |  |
| $\overline{2}$    | D.I. BSS 133                   |  | $\mathbf{1}$ | RODE SM6 (ARAÑA + ANTIPOP)             | 6               | <b>ETHERNET</b>                      |  |  |  |
| $\overline{2}$    | D.I. BEHRINGER DI100           |  |              | 2 ANTIPOP                              | 1               | <b>RCA - RCA DOBLE</b>               |  |  |  |
| $\mathbf{1}$      | SHURE SM58 SLXD2 (INALÁMBRICO) |  |              |                                        | 1               | MiniTRS - miniTRS                    |  |  |  |

**Figura 10.** Listado del material disponible en el centro

<span id="page-16-1"></span>Previo a la elección del material técnico, debemos saber qué tipo de instrumentos se van a utilizar para la grabación y cómo se van a captar, ya sea mediante uso de microfonía, mediante señal de línea, utilizando amplificadores de instrumentos, …

Como el grupo está formado por un batería, un contrabajista y un guitarrista, hay que gestionar cada uno de estos instrumentos.

- Para la batería se utilizaría solamente microfonía. Se utilizarán dos micrófonos para el bombo, uno para la caja, y un kit estéreo para los *Overhead*.
- Para la guitarra se utilizaría el amplificador del centro y se colocaría microfonía en el cono.
- Para el contrabajo se utilizaría el piezoeléctrico del cual ya dispone el instrumento para tener señal de línea, conectando el instrumento a una DI Box, y de la salida de la DI Box a un amplificador de bajo que dispone el centro [\(Figura 11\)](#page-17-0). A ese amplificador se le colocaría la microfonía en el cono. De esta forma tenemos diferentes tomas (por micrófono y por nivel de línea) y a la hora de realizar la mezcla podemos escoger lo bueno de cada una de ellas.

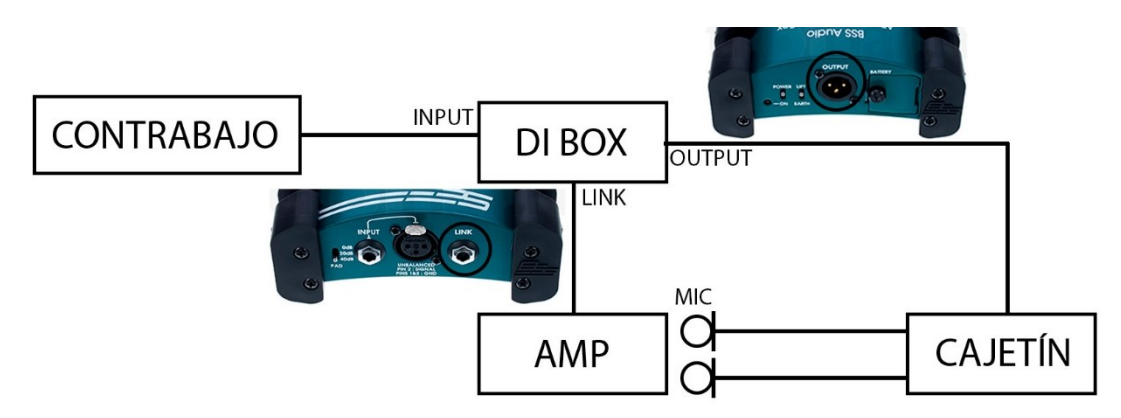

**Figura 11.** Imagen captación contrabajo

<span id="page-17-0"></span>Cuando realizamos una grabación de esta forma (*overdub*) podemos encontrarnos con un problema a la hora de realizar la grabación, ya que el sonido de un instrumento será captado por un micrófono dedicado a otro instrumento. Este problema es conocido como diafonía o *bleeding*.

Para combatir este problema tenemos diferentes estrategias que podemos utilizar:

- Por un lado, se intenta posicionar a los instrumentos lo más separados posible dentro del espacio de grabación. De esta forma se reduce la cantidad de sonido que se "filtra" entre ellos.
- Uso de cabinas o pantallas de aislamiento [\(Figura 12\)](#page-18-0). Siempre que sea posible, cada instrumento debería ir colocado en una cabina individual o colocar el propio instrumento o amplificador cerca de pantallas de aislamiento. Estas estructuras ayudan a bloquear el sonido y de esta forma se limita la propagación.

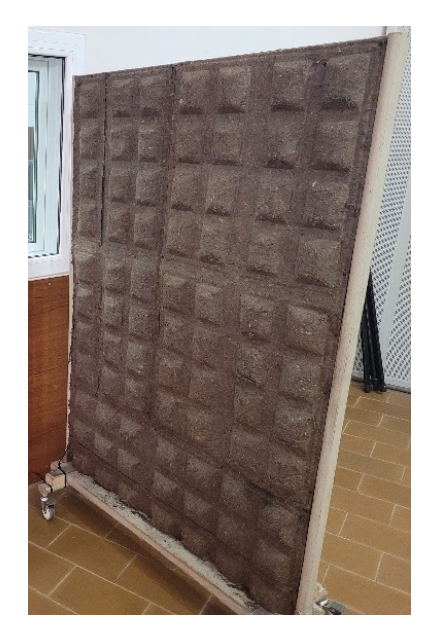

**Figura 12.** Foto pantalla de aislamiento

- <span id="page-18-0"></span>- Otra forma de combatir la diafonía es con la utilización de micrófonos direccionales. El diseño del patrón polar ayuda a reducir la captación de sonidos no deseados de los lados y la parte trasera.
- Con un buen ajuste de la ubicación y la orientación de los micrófonos podemos reducir notablemente la "filtración" de sonido no deseado.

# **Material técnico**

Microfonía.

Con la experiencia por parte de los músicos, de los profesores y de los alumnos, con el material enunciado anteriormente, la decisión de la microfonía para la captación de los instrumentos se muestra en la [Tabla 1.](#page-19-2)

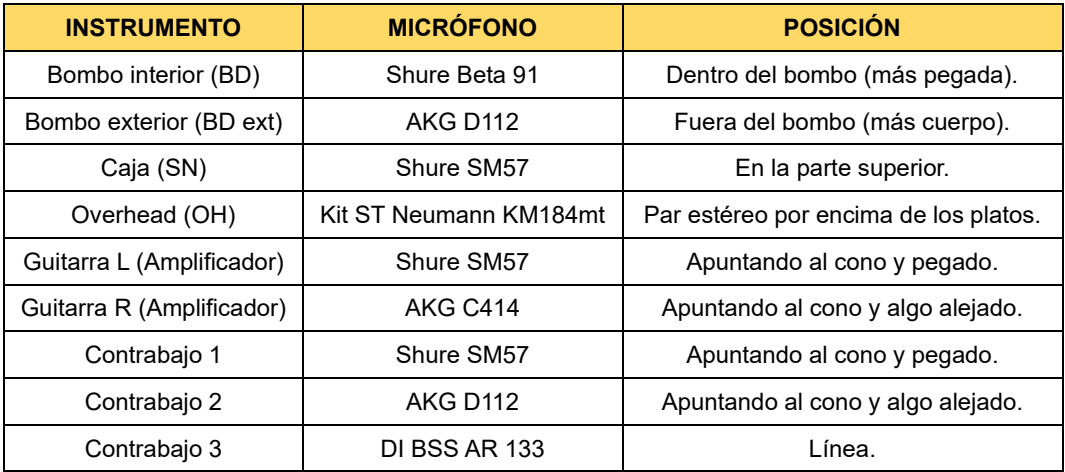

**Tabla 1.** Microfonía utilizada para cada instrumento y su posición

<span id="page-19-2"></span>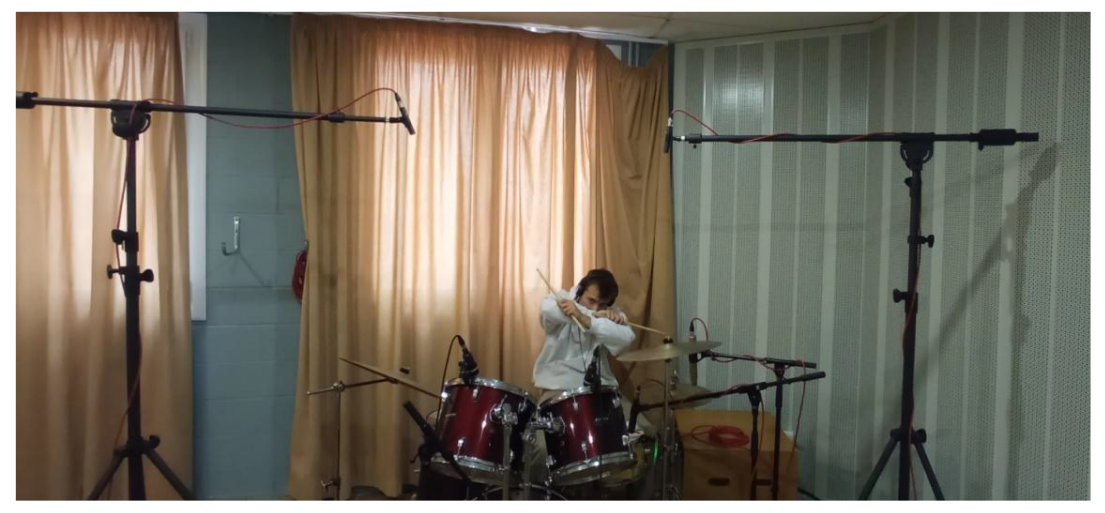

**Figura 13.** Foto microfonía batería *Overhead*

<span id="page-19-0"></span>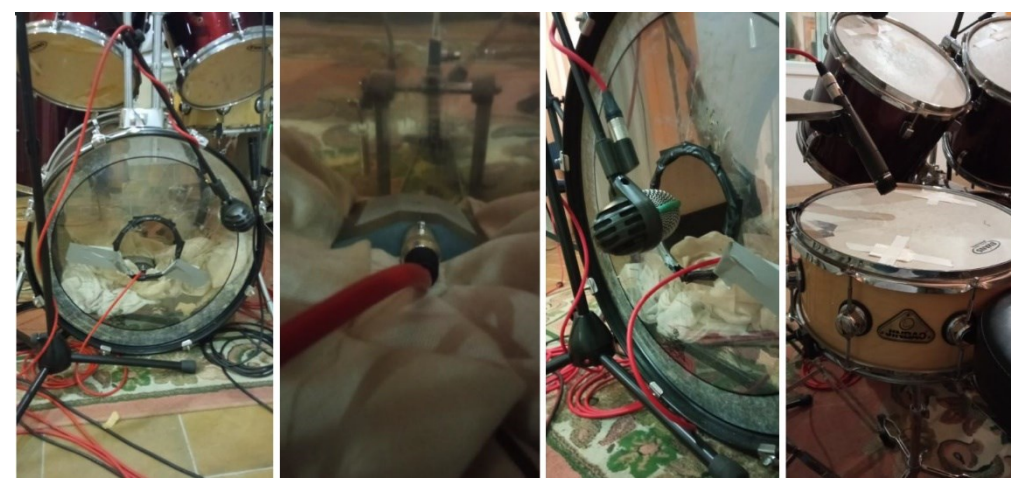

**Figura 14.** Foto microfonía batería

<span id="page-19-1"></span>En un primer momento sonorizamos todos los instrumentos de la batería, pero debido al estilo musical del grupo, y después de realizar diferentes grabaciones de prueba, decidimos eliminar gran parte de la microfonía colocada. Para la sonorización final solamente utilizamos dos micrófonos para el bombo, uno en el interior y otro en el exterior del instrumento, un micrófono para la parte superior de la caja, y un par estéreo para los Overhead [\(Figura](#page-19-1)  [14\)](#page-19-1).

### Pies de micrófono, conectores y adaptadores.

Para la grabación de la banda se necesitan una gran variedad de soportes de micrófonos, ya que, al realizar la grabación conjunta, no se pueden Grabación y postproducción de un disco de estudio del grupo de jazz "Tom Frauca trio"

aprovechar estos soportes para utilizar primero en un instrumento y después en otro.

El centro dispone de una gran variedad de soportes [\(Figura 15\)](#page-20-0), de tamaño más pequeño para poder utilizar en los amplificadores, en el bombo, caja, … y otros de gran tamaño utilizados para los *Overhead*.

También se utilizará cableado de diferentes tipos (XLR, TS, …) y diferentes longitudes para el conexionado de los instrumentos con los equipos que se van a utilizar en el estudio [\(Figura 15\)](#page-20-0).

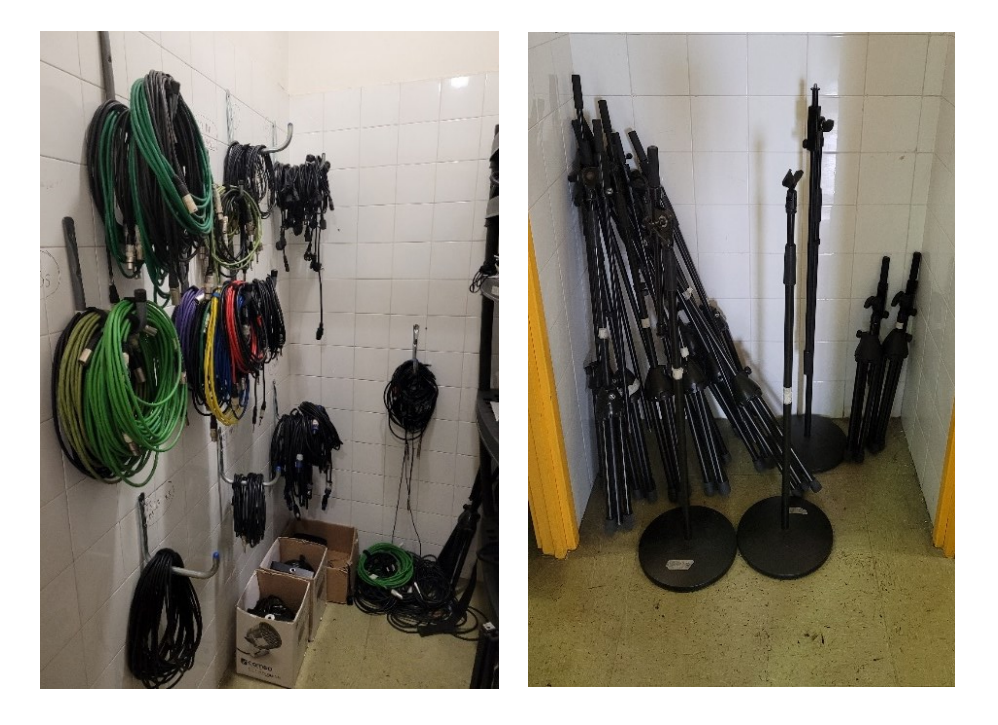

**Figura 15.** Foto almacén B11 (cables y pies de micro)

#### <span id="page-20-0"></span>Mangueras multicanal.

Las mangueras multicanal [\(Figura 16\)](#page-21-0) tienen la función de interconectar la sala de grabación y la de control. De esta forma se envían todas las señales recogidas por los micrófonos en la sala de grabación a la sala de control.

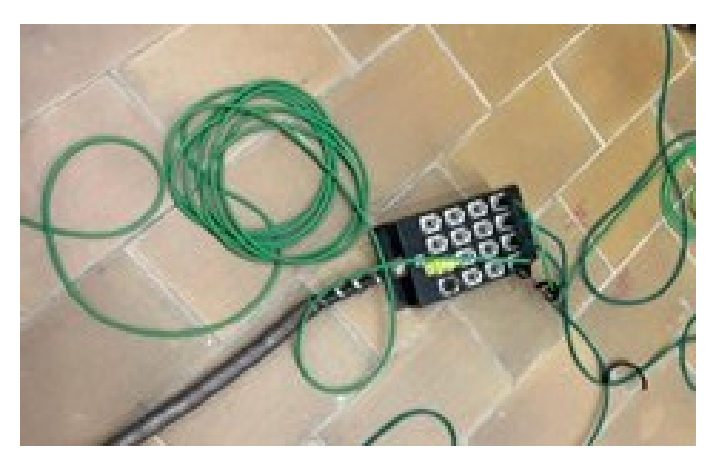

**Figura 16.** Foto manguera multicanal

<span id="page-21-0"></span>Además, permite el envío de una señal de monitoreo a los músicos que están en la sala de grabación, permitiendo la escucha de lo ya grabado y lo que se está tocando en el momento.

#### Sistemas de amplificación y auriculares.

En todo estudio de grabación es imprescindible que haya un buen sistema de amplificación con varias salidas. Esto permite que, en el caso de haber más de un músico en la sala de grabación, todos ellos puedan recibir una señal de referencia como guía para la grabación.

En este caso, al tratarse de una grabación de todos los músicos a la vez, se enviará la misma referencia para todos, una mezcla de lo que están tocando en el momento. Para ello el centro cuenta con el amplificador de auriculares Mackie HM-400 [\(Figura 17\)](#page-21-1).

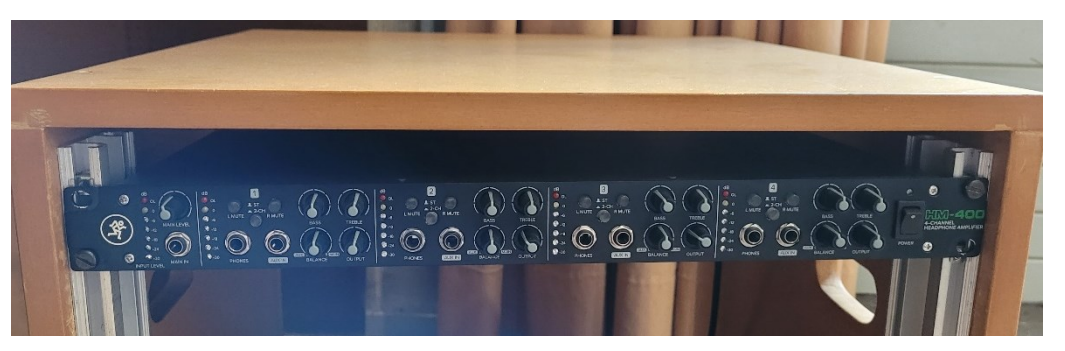

**Figura 17.** Foto amplificador auriculares.

<span id="page-21-1"></span>Para poder recibir la señal de referencia, a cada músico se le asigna una salida del amplificador de auriculares, y se conectan unos auriculares a dicha salida. Los auriculares generalmente disponen de una conexión más pequeña que la salida del amplificador, por tanto, necesitaremos adaptadores para

poder conectarlos. Estos adaptadores permiten adaptar medidas de jack o TRS (1/4" - 6.35mm) a mini-jack o mini-TRS (1/8" - 3.5mm).

#### Preamplificador.

En cualquier captación en un estudio de grabación, los preamplificadores tienen una gran importancia, ya que la calidad depende en gran parte de ellos.

Los preamplificadores o previos tienen unas características que modifican la señal captada por la microfonía, además de amplificar dicha señal. Si el preamplificador tiene mala calidad, añadirá ruido, frecuencias molestas y el sonido no será agradable, sin embargo, si el preamplificador es de gran calidad, estas frecuencias serán agradables y le darán unas características a los instrumentos que harán que suenen mejor.

En este caso, los preamplificadores que se han utilizado son los propios de la mesa digital utilizada para la grabación (Behringer x32). La calidad no es la mejor, pero se puede obtener un sonido profesional.

Lo ideal hubiera sido contar con preamplificadores externos a la interfaz de audio, ya que generalmente suelen ser mejores que los integrados.

#### Sistema de grabación y monitores de control.

El sistema de grabación es otra de las partes fundamentales cuando se va a crear un "disco". Al igual que con los preamplificadores, el sonido de la grabación dependerá en gran parte de este sistema.

En el centro hemos decidido utilizar la mesa de mezclas digital Behringer x32, ya que es este sistema el que utilizamos con los alumnos para realizar las actividades escolares.

Se podría haber utilizado otro sistema de mejor calidad, pero la decisión por la parte de la banda fue que el sonido les gustaba y decidimos seguir adelante.

Este sistema, conectado a un PC con un DAW instalado es lo que utilizamos para realizar la grabación de los instrumentos. Más adelante hablaré detalladamente de ello.

En lo referente al sistema de monitores utilizados en este proyecto, el estudio del centro en el cual realizamos la grabación cuenta con una pareja de monitores principales Genelec 8040 biamplificados y una pareja de monitores de referencia de campo cercano KRK Rokit RP5 G3 [\(Figura 18\)](#page-23-2). Gracias a la

superficie de control Behringer x32 y la configuración establecida, podemos utilizar ambos a la vez, o escoger la pareja de altavoces con la mezcla que queramos escuchar.

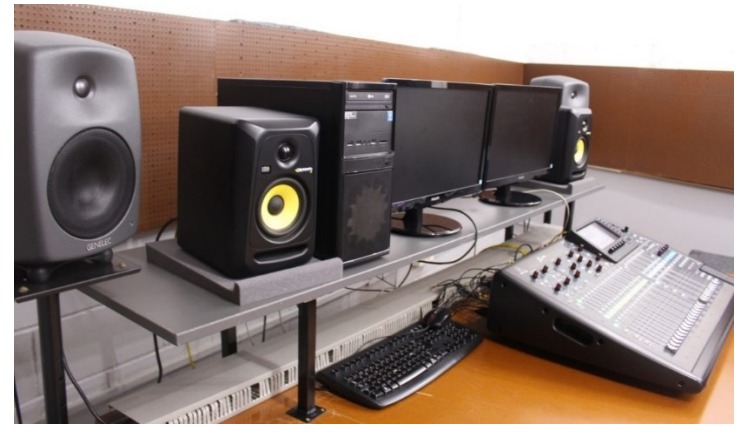

**Figura 18.** Foto sistema de grabación y monitores

# <span id="page-23-2"></span><span id="page-23-0"></span>**3. GRABACIÓN EN EL ESTUDIO**

Una vez que se ha realizado todo el trabajo anterior, el siguiente paso que se tiene que realizar es el conocimiento del sistema de grabación que se va a utilizar para la grabación, y cómo se va a llevar a cabo la grabación, así como las diferentes técnicas que se utilizarán.

### <span id="page-23-1"></span>**3.1. Software y hardware utilizado**

Como hemos comentario anteriormente, la grabación se realizará en formato digital, como la mayoría de las grabaciones que se llevan a cabo hoy en día.

Para poder realizar esta grabación precisamos de un software instalado en un ordenador personal, y una interfaz de audio conectada también a dicho ordenador. De esta manera, se realiza la conexión entre el software y el hardware.

En el mercado existen una gran cantidad de software o Estaciones de Trabajo de Audio Digital (EAD) o DAW por sus siglas en inglés (*Digital Audio Workstation*). Estos softwares se utilizan en todos los procesos de la producción musical (grabación, edición, mezcla y masterización), aunque muchas veces se utilizan diferentes DAW según el proceso que se esté realizando.

Para la realización de este proyecto, tanto para la grabación en el centro como para la edición en mi *Home Studio*, he utilizado un ordenador personal con el sistema operativo Windows 10 instalado. El DAW con el que se ha realizado la grabación y todo el procesado posterior, tanto en el centro por parte de los alumnos, como yo en mi *Home Studio* ha sido Pro Tools (versión HD 12.3.1) de la empresa Avid.

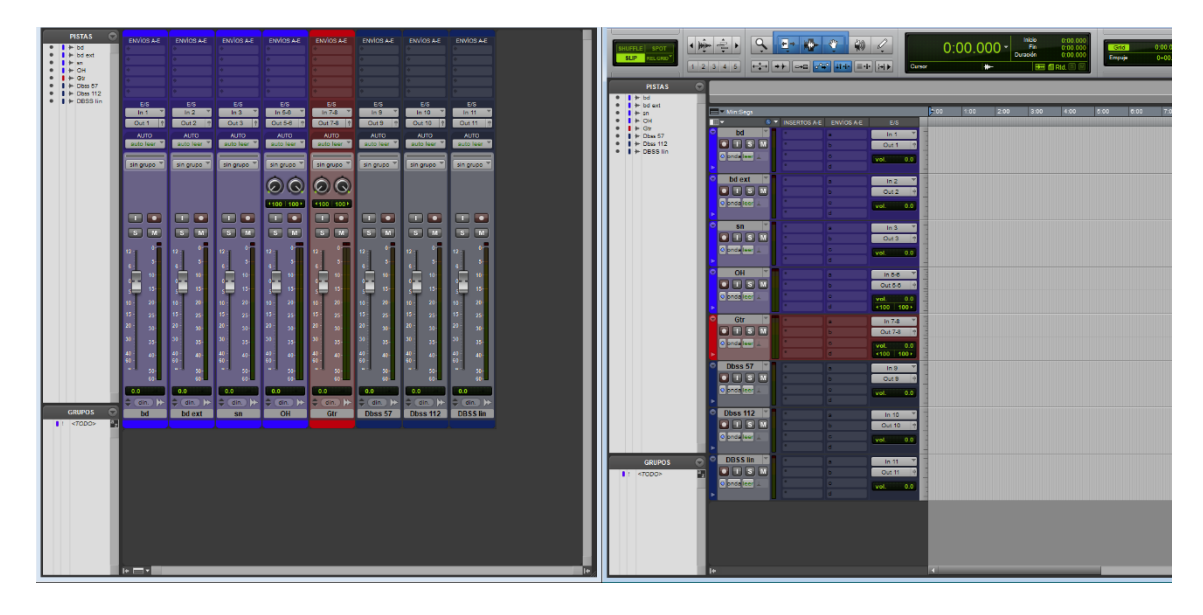

**Figura 19.** Captura de Pro Tools preparada para la grabación

<span id="page-24-0"></span>En lo referente al hardware utilizado para la grabación de los instrumentos, la elección que he tomado ha sido utilizar una mesa de mezclas digital Behringer x32 con conexión USB. Al tratarse de una mesa de mezclas digital, ya nos realiza la conversión de audio analógico que recibe por cada una de las entradas, a audio digital.

A pesar de ser una mesa de mezclas, cuenta con una ranura de expansión en la cual por defecto viene instalada una interfaz de audio con un puerto USB 2.0 tipo B. Esta interfaz nos permite la transmisión de datos entre nuestro ordenador y la propia mesa. De esta forma, cada una de las señales que llegan a las entradas de la mesa las podemos enviar directamente a nuestro DAW pasando únicamente a través del preamplificador de canal.

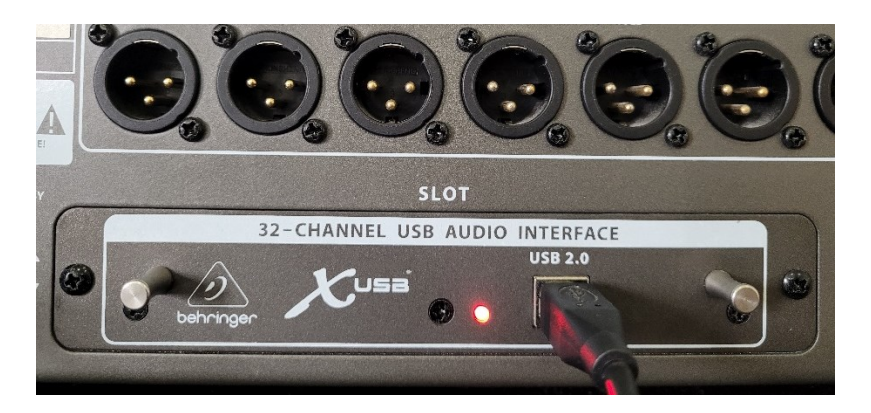

**Figura 20.** Foto interfaz USB Behringer x32

<span id="page-24-1"></span>Es importante conocer las características técnicas de esta interfaz:

- Nº de canales que soporta: 32 bidireccional.
- Frecuencia de muestreo: 48KHz.

Profundidad de bits: 24 bits.

Con estas características (frecuencia de muestreo y profundidad de bits), habría muchos grupos profesionales que no aceptarían realizar una grabación, ya que muchas interfaces de audio soportan valores superiores y, por tanto, mayor calidad.

Para nuestro caso el grupo estaba de acuerdo con realizar la grabación a pesar de esta limitación, ya que estos valores no indican mala calidad, pero tampoco la mejor.

Una de las principales ventajas que podemos encontrar a la hora de utilizar una mesa de mezclas para realizar la grabación, es que podemos monitorizar la señal "limpia" que recibe la mesa directamente del micrófono o DI, y además podemos monitorizar a su vez la grabación que se está realizando. De esta forma podemos modificar el valor de los preamplificadores de los canales de la mesa de mezclas y escuchar cómo estos cambios le afectan a la grabación.

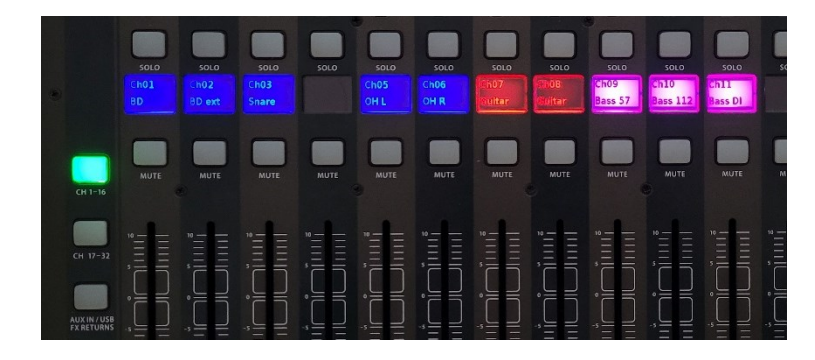

<span id="page-25-0"></span>**Figura 21.** Foto primera capa Behringer x32 con canales directos

|                                   | SOLO                      | SOLO                               | SOLO                                            | 5010             | SOLO                          | 5010         | SOLO                          | SOLO                          | SOLO                  | SOLO             | 5010           |         |
|-----------------------------------|---------------------------|------------------------------------|-------------------------------------------------|------------------|-------------------------------|--------------|-------------------------------|-------------------------------|-----------------------|------------------|----------------|---------|
|                                   | Ch17                      | ChIB                               | Ch19                                            |                  | Ch21                          | Ch22         | 123.                          | n24                           | ch25<br>cos           | 1725<br>10       | 4727           |         |
|                                   | <b>BD</b>                 | <b>BD</b> ext                      | on.<br>Snare                                    |                  | (05)<br>OH L                  | 0065<br>OH R | frm.<br><b>Juitar</b>         | ultar                         | <b>Bass 57</b>        | <b>Jass 112</b>  | <b>Bass DI</b> |         |
| $CH 1-16$                         | <b>MUTE</b>               | MUTE                               | <b>NUTE</b>                                     | <b>MUTE</b>      | MUTE                          | <b>MUTE</b>  | MUTE                          | <b>MUTE</b>                   | <b>MUTE</b>           | MUTE             | MUTE           |         |
| CH 17-32                          | $10 -$<br><b>C.</b> month | $10 -$<br><b>COMMERCIAL</b>        | <b>10 - 10 - 10 - 10 - 10</b><br><b>Service</b> | -                | $W =$<br>-<br><b>Comment</b>  | -            | -<br>$\overline{\phantom{a}}$ | --<br>-<br>__                 | $\sim$                | -<br>$\sim$<br>- | $\sim$         |         |
|                                   | $\epsilon =$<br>⋍         | $\circ =$<br>I                     | $\sim$<br>I                                     | $\circ$ –<br>-   | $\overline{\phantom{0}}$<br>_ | $\sim$<br>l  | -                             | $\overline{\phantom{0}}$<br>_ | $\circ$ $\equiv$<br>l | $\sim$<br>=      | $\circ =$      | $\circ$ |
| AUX IN / USB<br><b>FX RETURNS</b> | $\sim$<br>=               | ļ<br>$\overline{\phantom{0}}$<br>- | 48<br>$\overline{\phantom{a}}$                  | $\cdot$ $=$<br>- | $\sim$                        | - 5          | <b>17. 1999</b>               | $55 - 24$<br>-                | $\sim$ $-$            |                  |                |         |

<span id="page-25-1"></span>**Figura 22.** Foto segunda capa Behringer x32 con canales de Pro Tools

Otra ventaja que encontramos con esta mesa es la cantidad de canales que podemos grabar a la vez. Muchas interfaces de audio cuentan con 16 canales de entrada como máximo. Esto es una limitación a la hora de realizar grabaciones con varios instrumentos a la vez, ya que nos obligaría a utilizar más de una tarjeta de audio.

El ordenador del centro cuenta con dos discos duros de estado sólido (SSD) de última generación (M.2) y con una capacidad de 1 TB cada uno. Esto nos ofrece una gran fiabilidad a la hora de trabajar con nuestro DAW y también para realizar todo el procesado posterior, así como para disponer de espacio suficiente para almacenar las pistas de audio del grupo.

Por otra parte, en mi ordenador personal cuento con un único disco SSD con capacidad de 1 TB, pero de igual manera es suficiente, junto con el resto de los componentes, para realizar todo el procesado de los temas.

# <span id="page-26-0"></span>**3.2. Técnicas microfónicas en el estudio y toma de sonido**

Cuando se estudian las técnicas microfónicas para un estudio de grabación, una de las primeras cosas que hay que saber son los pros y los contras de cada una de ellas, ya que este conocimiento nos permitirá saber qué técnica utilizar y que técnicas rechazar para cada toma.

Para conocer las diferentes tomas y poder experimentar con ellas, es imprescindible que el técnico conozca muy bien los diferentes tipos de microfonía que existen, los patrones polares, el principio de funcionamiento y también la respuesta en frecuencia. Es decir, debe conocer gran cantidad de modelos de micrófonos y sus características.

Podemos realizar tomas con un único micrófono, siendo tomas microfónicas sencillas, o podemos realizar tomas con varios micrófonos, tomas estereofónicas. Este tipo de técnicas estereofónicas aparecieron para simular la localización lateral (izquierda y derecha) de las fuentes sonoras, y que de esa forma se adaptara mejor al oído humano, ya que el sentido del oído es biaural.

Existen diversas técnicas de tomas estereofónicas, y para ello los técnicos deben conocer los riesgos que conlleva la colocación de más de un micrófono para una única fuente.

Cuando se realiza una de estas tomas, podemos separar los micrófonos (técnicas de par espaciado) para dar una sensación de sonido estéreo, o podemos colocar los micrófonos completamente pegados, como si fueran un único micrófono (técnicas coincidentes).

Cuando captamos la misma fuente con dos micrófonos, y estos micrófonos están separados una cierta distancia, el principal problema que esto nos puede provocar es un problema de fase. Cuando dos micrófonos captan un mismo instrumento con diferencia de fase puede provocar cancelaciones en algunas frecuencias de audio, es por ello por lo que es muy importante conocer la física del sonido y sus características para evitar este tipo de problemas.

Una de las técnicas más utilizadas de par espaciado es la llamada "3 a 1". Esta técnica consiste en colocar los micrófonos de modo que la distancia entre los mismos sea 3 veces mayor que la distancia entre fuente y ellos. Esta técnica la hemos utilizado en este proyecto para la captación de los *Overhead*.

Para realizar una toma estereofónica coincidente, sobre todo se debe tener en cuenta los patrones polares de los micrófonos, ya que, dependiendo de la colocación de estos, podremos captar el sonido con diferentes características y posteriormente realizar una simulación de una imagen estéreo a pesar de estar prácticamente tocándose.

Este tipo de técnica nos ofrece una imagen estéreo sin apenas desfase, ya que como los micrófonos están tan próximos, la diferencia de tiempos es despreciable.

Una de las técnicas de par coincidente más utilizada es la llamada X-Y, que consiste en colocar dos micrófonos cardioides con las cápsulas pegadas y con un ángulo de 90º entre sí.

Este tipo de técnicas requieren de unos conocimientos mínimos, además de ser aconsejable tener experiencia con su utilización. No todos los técnicos serían capaces de obtener un buen sonido de una técnica estereofónica.

Para este proyecto, se han utilizado diferentes técnicas microfónicas dependiendo del instrumento a sonorizar. En la [Tabla 2](#page-28-0) se puede observar el instrumento, el micrófono utilizado, y la configuración que se ha realizo en el DAW para la grabación.

Para la sonorización del bombo de batería hemos utilizado dos micrófonos diferentes, ya que uno está colocado en el interior del instrumento y el otro en el exterior. De esta forma podemos utilizar uno para captar mejor las frecuencias relacionadas con la pegada de la maza al instrumento, y con el otro micrófono captaremos el cuerpo y la resonancia característica del sonido del bombo.

Grabación y postproducción de un disco de estudio del grupo de jazz "Tom Frauca trio"

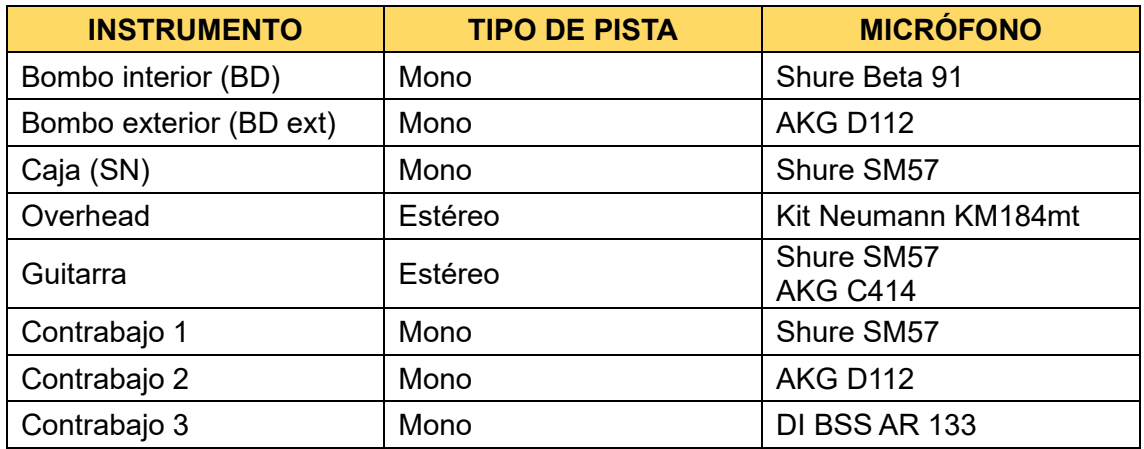

<span id="page-28-0"></span>**Tabla 2.** Relación de cada instrumento con la microfonía utilizada.

Para el interior del bombo se ha utilizado un Shure Beta 91, un micrófono de condensador de superficie. Su patrón polar es semicardioide y tiene un nivel de SPL máximo de 155 dB, lo que indica que puede soportar grandes niveles de presión sin llegar a distorsionar.

Para el exterior del bombo hemos escogido el micrófono AKG D112, un micrófono dinámico con patrón polar cardiode y, al igual que el Shure Beta 91, también soporta altos niveles de presión máxima, en este caso más de 160 dB. Su respuesta en frecuencia no es tan plana como el Beta 91, ya que hay un pequeño pico alrededor de los 3500 Hz, pero se tendrá en cuenta a la hora de editar.

Para la sonorización de la caja se ha escogido un Shure SM 57, un micrófono dinámico con un patrón polar cardioide, de manera que evitará la captación de sonidos molestos provenientes de otros instrumentos. Tiene una buena respuesta en frecuencia para un instrumento como la caja, y un nivel máximo de SPL de 94 dB, suficiente para poder soportar los golpes más fuertes de este instrumento.

La colocación de los micrófonos de la batería nombrados anteriormente se puede visualizar en la [Figura 14.](#page-19-1)

Para la sonorización de los *Overhead* decidimos utilizar un kit estéreo de Neumann, modelo KM184mt. Son micrófonos de condensador con patrón polar cardioide y una respuesta en frecuencia casi plana. Con ellos se realizó la técnica estereofónica "3 a 1" tal y como se puede apreciar en la [Figura 13.](#page-19-0) De esta forma obtenemos una imagen estéreo de toda la batería.

La guitarra se ha sonorizado a través de un amplificador y se han utilizado dos micrófonos con características muy diferentes [\(Figura 23\)](#page-29-0):

Por una parte, se ha utilizado un AKG C414, un micrófono de condensador con el diafragma grande, con una alta sensibilidad y una respuesta en frecuencia casi plana en todas las frecuencias. Además, dispone de un selector de filtro pasa altas (HPF) seleccionable a 40, 80 o 100 Hz. El patrón polar de este micrófono es variable, pero la configuración escogida para este caso es cardioide, ya que interesa la captación máxima por la parte frontal, y evitar al máximo los sonidos del resto de instrumentos.

Otra de las características de este micrófono es que tiene un selector de atenuación, pudiendo reducir su nivel 6, 12 o 18 dB en caso de recibir una señal con exceso de nivel o saturación.

Por otra parte, se ha utilizado un Shure SM57, explicado anteriormente en el apartado de microfonía de caja de batería.

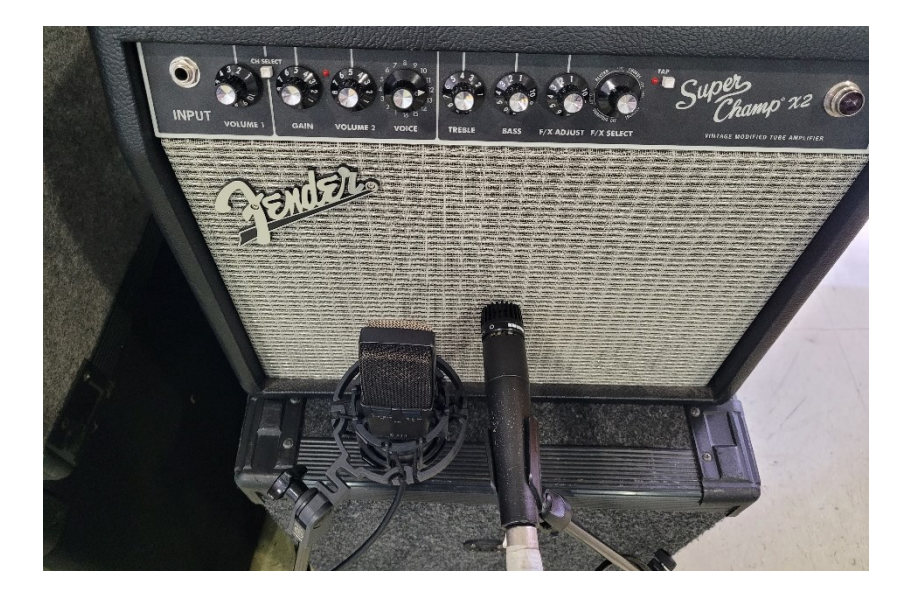

**Figura 23.** Foto colocación microfonía guitarra

<span id="page-29-0"></span>Para el contrabajo, una de las señales grabadas, como he comentado anteriormente, es la señal de línea que llegará a la mesa directamente desde la DI. Además de ello, se han utilizado dos micrófonos para la captación del sonido reproducido por el amplificador, un AKG D112 y un Shure SM57 [\(Figura 24\)](#page-30-1).

Grabación y postproducción de un disco de estudio del grupo de jazz "Tom Frauca trio"

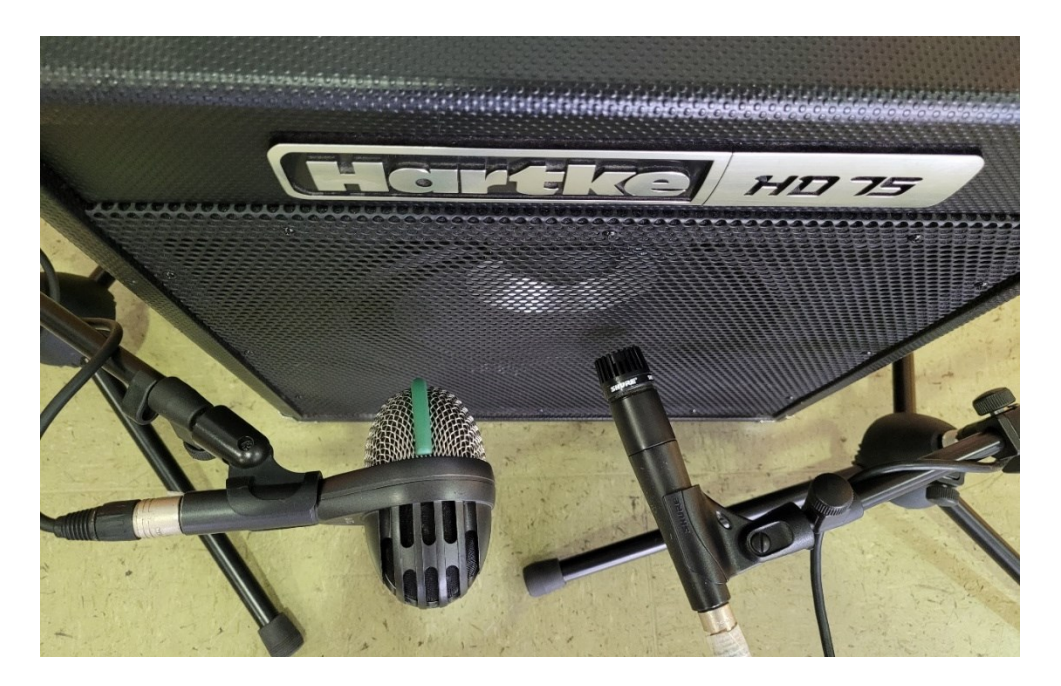

**Figura 24.** Foto colocación microfonía contrabajo

# <span id="page-30-1"></span><span id="page-30-0"></span>**3.3. Orden de grabación**

Por lo general, cuando se trata de una grabación de estudio, la técnica que la mayoría de los grupos utilizan es *overdub*, que consiste en la grabación de cada componente del grupo por separado, y luego superponer las grabaciones.

En nuestro caso, el grupo ha optado por no utilizar esta técnica, ya que desde su punto de vista no era la más adecuada para ellos y para su estilo musical.

Es importante comprender los beneficios que tiene realizar una grabación con todos los músicos a la vez con respecto a la técnica *overdub*:

- Con este tipo de grabaciones se captura el sonido natural de los instrumentos como si de un directo se tratase, así como la interacción con el ambiente acústico del estudio. De esta forma el sonido puede sonar más auténtico.
- En todo momento hay comunicación visual entre los músicos que están realizando la grabación. Esto facilita cambios de ritmo, improvisaciones, …
- La interacción entre los diferentes músicos se puede capturar con su forma de tocar, ya que para ellos sería como realizar una actuación en directo. Esto permite mayor cohesión en la interpretación.
- En ocasiones supone un ahorro considerable de tiempo al realizar la grabación de todos los instrumentos a la vez, pero no siempre es así. Si los músicos no están cómodos realizando este tipo de grabación se van a tener que realizar repeticiones de las grabaciones y al final puede ser una mala idea.

Como he comentado anteriormente, esta técnica también tiene sus desventajas, principalmente la diafonía, pero además de ello, podemos encontrar problemas a la hora de monitorizar a los músicos, ya que, si no se dispone de un buen sistema de auriculares que aíslen la mezcla personalizada que están escuchando del sonido ambiente del estudio, es posible que no estén cómodos y que tengan problemas y fallos a la hora de grabar.

Otro aspecto importante cuando grabamos en estudio es el ritmo, y el uso del metrónomo. Lo más habitual es utilizar una guía como referencia para tener el tempo de la canción, y de esta forma que todos los músicos vayan sincronizados de forma perfecta. En nuestro caso, como los músicos son profesionales y están acostumbrados a realizar actuaciones sin utilizar esta guía, decidieron no utilizar este recurso.

Desde su punto de vista, cuando se realiza una grabación de un grupo de jazz, no puede regirse por unos tiempos cerrados y no dejar espacio para la improvisación. De hecho, el mismo día de la grabación modificaron una canción para añadir un solo de contrabajo improvisado y crear un ambiente sonoro diferente en una parte de una canción.

## <span id="page-31-0"></span>**3.4. Problemas e imprevistos**

A pesar de tener todo planificado y todos los detalles claros, es fácil que puedan aparecer problemas que en un principio no se contemplaron y que se deben solucionar lo más rápido posible.

Durante todo el proceso de grabación, nos hemos encontrado con diferentes problemas que hemos tenido que abordar. Afortunadamente, la mayoría los habíamos contemplado y ya teníamos pensada una solución por si finalmente ocurría, por lo que no se ha perdido demasiado tiempo durante el proceso de grabación para buscar solución a estos problemas.

El primer problema que tuvimos fue la sincronización entre los músicos durante los primeros momentos de la grabación. Esto es debido a que no se utilizó una guía como referencia, por ejemplo, una claqueta. Los músicos marcaban su propio ritmo, y en ocasiones se notaba que algún músico iba adelantado o atrasado con respecto a los demás. Afortunadamente, no ha sido un problema que no se haya podido solucionar, ya que musicalmente el grupo es muy bueno y como acordamos realizar varias grabaciones de cada tema, al final escogimos la que mejor estaba.

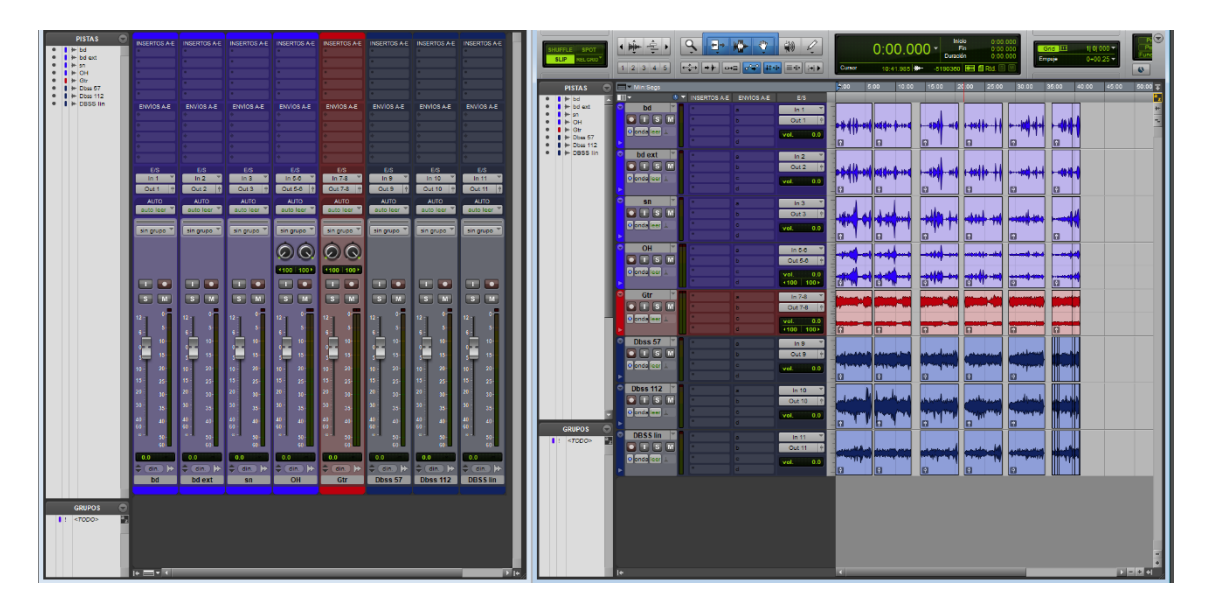

<span id="page-32-0"></span>**Figura 25.** Captura de Pro Tools una vez realizada la grabación

Otros problemas que tuvimos son los fallos por parte de los músicos. Equivocaciones en notas, ruidos o golpes realizados sin intención… Para solucionar este tipo de problemas, se utiliza los llamados "pinchazos", que consiste en volver a grabar encima de lo que ya se ha grabado, y realizar esta grabación de la manera correcta.

Hay diferentes opciones cuando se quiere sobrescribir una pista o un fragmento de ella:

- Grabación destructiva. Este tipo de grabación reemplaza los datos de audio originales, sin tener la opción de deshacer esta acción, salvo utilizando una copia de seguridad anterior.
- Grabación en bucle. Muy útil cuando queremos realizar múltiples tomas en una sección determinada. En primer lugar, habría que definir una región en la línea de tiempo y establecer la cantidad de tomas que se quiere realizar. Por último, tendríamos que escoger la mejor toma.
- *QuickPunch*. Esta opción nos permite realizar una grabación mientras estamos reproduciendo audio. De esta forma se sobrescribirá la pista en tiempo real.
- *TrackPunch*. Esta herramienta permite realizar modificaciones durante la grabación, como por ejemplo ajustar el volumen, el panorama, envíos a efectos, …

Realizar este tipo de acciones tiene una parte negativa, y es que es posible que exista una diferencia de nivel entre la primera grabación y las grabaciones que se han realizado después. Esto generalmente ocurre con los instrumentos de percusión ya que no siempre se toca con la misma intensidad. Una alternativa a este tipo de acciones es la grabación completa de nuevo de todo el tema, de esta forma se ahorra tiempo y trabajo en el proceso posterior el técnico, pero no siempre los músicos están de acuerdo con ello, ya que puede suponer una fatiga para ellos y tener que realizar las grabaciones demasiadas veces.

Otro de los principales problemas a la hora de realizar la grabación es el nivel con el que los músicos tocan. En una canción hay variaciones de nivel voluntarias, provocadas por los músicos, ya que esta variación de dinámica le aporta un matiz a la canción que la hace especial. Pero muchas veces los músicos, bien sea porque no están lo más cómodos posible realizando la grabación, porque no se escuchan correctamente, porque han cometido un error, etc. acentúan más de lo debido estas variaciones de dinámica, y provoca que la diferencia de nivel en diferentes puntos de la canción sea demasiada.

Se podría pensar que en el momento de la grabación no tiene importancia, y que cuando posteriormente se editen los temas se solucionará este problema, pero esa no es la mejor solución.

# <span id="page-33-0"></span>**4. EDICIÓN**

# <span id="page-33-1"></span>**4.1. ¿Por qué editar?**

El proceso de edición es el primer paso de la posproducción de todo el material grabado. En este proceso es donde los técnicos debemos organizar las diferentes pistas, realizar una limpieza eliminando los momentos que debería haber silencio, seleccionar las mejores tomas, etc.

Aquí el productor de un estudio puede demostrar su creatividad y todos los conocimientos de los que dispone. Para ello también es importante saber corregir los diferentes errores que se hayan podido cometer en la grabación, tales como ritmos fuera de tiempo, acortamiento o alargamiento de un sonido, desafinaciones de algunas notas, y todo ello con la máxima precisión posible para que los temas queden perfectos.

### <span id="page-34-0"></span>**4.2. Técnicas de edición**

En este punto del trabajo voy a describir todos los procesos y técnicas de edición que se han utilizado para preparar todo el material antes de realizar el proceso de mezcla.

En cada una de las canciones, he retocado los principios y los finales, ajustando el nivel, aumentando o disminuyendo el volumen progresivamente, técnica conocida como *fade in* (fundido de inicio) y *fade out* (fundido final). Además de ello, he realizado diferentes fundidos cruzados, sobre todo en los momentos en los que he realizado algún "pinchazo" en la grabación, para aportar mayor naturalidad.

Otra de las modificaciones relacionada con los niveles que he realizado es el ajuste de la ganancia de los diferentes fragmentos de audio grabados, ya que es posible que alguno de esos fragmentos se haya grabado con mayor o menor nivel.

Una corrección importante que se suele realizar en las grabaciones de estudio es la eliminación de las regiones de audio pertenecientes a un silencio. Estos fragmentos generalmente contienen golpes, respiraciones, ruido de fondo, … que pueden resultar molestos en la mezcla final. En este caso no he procesado todos los silencios de todas las pistas, ya que, al tratarse de una grabación de todos los músicos a la vez, estos momentos de silencio les otorgan naturalidad a los temas. Solamente he eliminado los fragmentos en los que se escuchaba algún ruido molesto o golpe, el resto de los fragmentos los he mantenido, aunque algunos de ellos con menor nivel.

La herramienta que más tiempo me ha llevado ha sido *Elastic Audio*. Esta herramienta se utiliza para manipular el tiempo en una grabación, permitiendo comprimir o estirar el audio, cambiar el tiempo global de una sesión y ajustar el *timing* de manera precisa. Lo he utilizado sobre todo para corregir errores de *timing* debido a la sincronización entre los músicos.

Hay diferentes tipos de algoritmos, dependiendo del tipo de instrumento para el que vayamos a utilizar esta herramienta. Para la batería he utilizado el algoritmo llamado *Rhytmic*, que está diseñado para material rítmico y percusivo, y para el contrabajo he utilizado el algoritmo *Polyphonic*, que permite estirar o comprimir el audio sin modificar su calidad.

#### Grabación y postproducción de un disco de estudio del grupo de jazz "Tom Frauca trio"

| Edición: qualitat de vida master                                                                                           |                                                                                  |                                                    |                                                                        |        |                                                          |                                                                 |                    |                      |            |         |                                                                   |                                                                    |            |                                                                             |            |      |            |      |             |
|----------------------------------------------------------------------------------------------------|----------------------------------------------------------------------------------|----------------------------------------------------|------------------------------------------------------------------------|--------|----------------------------------------------------------|-----------------------------------------------------------------|--------------------|----------------------|------------|---------|-------------------------------------------------------------------|--------------------------------------------------------------------|------------|-----------------------------------------------------------------------------|------------|------|------------|------|-------------|
| FLE <sup>1</sup> 5PO <sup>*</sup><br><b>SUP</b> RECOVE                                                                     | $\boxed{a}$<br>$m \geq 1$<br>12346                                               | $-1 - 10 - 0$                                      | $\sqrt{2}$<br>40<br><b>COMPANY COMPANY AND INCOME.</b><br><b>Conce</b> |        | $0:00.000 - \frac{10000}{56}$<br>0.37.463 H 2777411 田田田H | $\begin{array}{c} 0.00.000 \\ 0.00.000 \\ 0.00.000 \end{array}$ | Sea 1911<br>Emplex | 1101000<br>$0+00.25$ |            | Present | Iniolo<br>0:00.000<br><b>The</b><br>0:48.000<br>0:00 250 Duranten | $\begin{array}{c} 0.00\ 000 \\ 0.00\ 000 \\ 0.00\ 000 \end{array}$ | 몸          | 2 com<br>Sacuscrita 2 compass:<br>Compas<br>Temps 3 120.0000<br>يت داسه امه |            |      |            |      | $\odot$     |
| $\Box$<br><b>PISTAS</b><br>$-1$ $+1$                                                                                       |                                                                                  |                                                    |                                                                        |        |                                                          |                                                                 |                    |                      |            |         |                                                                   |                                                                    |            |                                                                             |            |      |            |      |             |
| $0$ $1 + 14$ and<br>$-1 + \infty$<br>$-1+04$                                                                               | Compases(Tiempos                                                                 |                                                    |                                                                        | 20     | 0.38                                                     | 21<br>0.39                                                      | 0.40               | 0.41                 | 22<br>0.42 | 0.43    | 23<br>044                                                         | 045                                                                | 24<br>0.48 | 0.47                                                                        | 25<br>0.48 | 0.49 | 20<br>0.50 | 0.51 | 27<br>0.52  |
| <b>CITATION</b><br>IN VOADRUM (bat)                                                                                        | - Min. Sept.<br><b>III</b><br>17                                                 | 4 Y INSERTOS A E ENVIOS A E                        | E/S                                                                    | $\sim$ |                                                          |                                                                 |                    |                      |            |         |                                                                   |                                                                    |            |                                                                             |            |      |            |      |             |
| $1 + 0$<br>$\mathbf{I}$ $\in$ Gtr.duo<br>$4 + \text{tegr}$                                                                 | bd<br>$\blacksquare$ $\blacksquare$ $\blacksquare$ $\blacksquare$ $\blacksquare$ | <b>FIFORTA BIRVORUM</b><br><sup>1</sup> MateriACG  | sin entrada<br>$-12$                                                   |        |                                                          |                                                                 |                    |                      |            |         |                                                                   |                                                                    |            |                                                                             |            |      |            |      |             |
| N VCA GTR (GTR)<br>$\bullet$   $\bullet$ Dbss 57<br>$= 1 + 0$ bs 112<br>$0$ $1$ $\triangleright$ CBSS IIn<br>1 4 doss moth | diformación "<br>dis.   law:<br>o L Rhythmic                                     |                                                    | $vol = -4.7$<br>$+100 - 100 +$                                         |        |                                                          |                                                                 |                    |                      |            |         |                                                                   |                                                                    |            |                                                                             |            |      |            |      |             |
| $\frac{1}{2}$ + $\approx$ 0883<br><b>I X Master 1</b>                                                                      | bd ext<br>$T$ $T$ $S$ $M$                                                        | <b>F FGRTA B</b> HINDRUM<br><sup>2</sup> MastDRM   | sin entrade<br>$1-2$                                                   |        |                                                          |                                                                 |                    |                      |            |         |                                                                   |                                                                    |            |                                                                             |            |      |            |      |             |
|                                                                                                    | deformación "<br>din. Isar                                                       |                                                    | $vol = -5.7$<br>pan 11-01                                              |        |                                                          |                                                                 |                    |                      |            |         |                                                                   |                                                                    |            |                                                                             |            |      |            |      |             |
|                                                                                                    | o L Rhythmic                                                                     |                                                    |                                                                        |        |                                                          |                                                                 |                    |                      |            |         |                                                                   |                                                                    |            |                                                                             |            |      |            |      |             |
|                                                                                                    | sn<br>$T$ $T$ $T$                                                                | <b>FEGRIA   FINANCEUM</b><br>$T$ <sub>CLA-78</sub> | sin envisite<br>$-1.2$                                                 |        |                                                          |                                                                 |                    |                      |            |         |                                                                   |                                                                    |            |                                                                             |            |      |            |      |             |
|                                                                                                    | deformación <sup>7</sup><br>din. leer                                            | <sup>*</sup> MastDRM                               | vol. - - 10.7<br>pan 3.0.6                                             |        |                                                          |                                                                 |                    |                      |            |         |                                                                   |                                                                    |            |                                                                             |            |      |            |      |             |
|                                                                                                    | o L Rhythmio<br>OH                                                               |                                                    |                                                                        |        |                                                          |                                                                 |                    |                      |            |         |                                                                   |                                                                    |            |                                                                             |            |      |            |      |             |
|                                                                                                    | $T$ $T$ $T$ $T$                                                                  | <b>FEDERAL BISONIAL</b><br>$C = CL4.70$            | sin entrada<br>$-12$                                                   |        |                                                          |                                                                 |                    |                      |            |         |                                                                   |                                                                    |            |                                                                             |            |      |            |      |             |
|                                                                                                    | deferrecess."<br>din. leer                                                       | <sup>*</sup> MawtDRM                               | $vol = 6.5$<br>$+27 - 57 +$                                            |        |                                                          |                                                                 |                    |                      |            |         |                                                                   |                                                                    |            |                                                                             |            |      |            |      |             |
|                                                                                                    | o L Rhythmio<br>Dbss 57                                                          | <b>FERTA</b>                                       | sin entrada                                                            |        |                                                          |                                                                 |                    |                      |            |         |                                                                   |                                                                    |            |                                                                             |            |      |            |      |             |
|                                                                                                    | $\bullet$ $\bullet$ $\bullet$ $\bullet$<br>deformación "                         | $ $ CLA-TO                                         | dissimatr                                                              |        |                                                          |                                                                 |                    |                      |            |         |                                                                   |                                                                    |            |                                                                             |            |      |            |      |             |
| $\Box$<br><b>GRUPOS</b>                                                                                                    | dis. Iss:<br>0   Polyphnet                                                       |                                                    | $val = 2.0$<br>pan. 69 *                                               |        |                                                          |                                                                 |                    |                      |            |         |                                                                   |                                                                    |            |                                                                             |            |      |            |      |             |
| I I «TODO»<br>I a dbas                                                                                                    | Dbss 112                                                                         | <b>F FORTA</b>                                     | sin entrada                                                            |        |                                                          |                                                                 |                    |                      |            |         |                                                                   |                                                                    |            |                                                                             |            |      |            |      |             |
| <b>I</b> b bet NCA DRUM<br>I e GTR (VCA GTR)                                                                               | $\bullet$ $\bullet$ $\bullet$ $\bullet$<br>deformación "                         | $C = CLA-78$                                       | das matr<br>vol. 4.4                                                   |        |                                                          |                                                                 |                    |                      |            |         |                                                                   |                                                                    |            |                                                                             |            |      |            |      |             |
|                                                                                                    | din. Isar<br>0   Polyshne"                                                       |                                                    | pan. 1.84                                                              |        |                                                          |                                                                 |                    |                      |            |         |                                                                   |                                                                    |            |                                                                             |            |      |            |      |             |
|                                                                                                    | DBSS lin<br>$\bullet$ $\uparrow$ $\circ$ $\uparrow$                              | <b>PI FORTA</b><br>$C = C1.4.78$                   | sin entrada                                                            |        |                                                          |                                                                 |                    |                      |            |         |                                                                   |                                                                    |            |                                                                             |            |      |            |      |             |
|                                                                                                    | deformación <sup>v</sup>                                                         |                                                    | dissimar.<br>vol. 4.6                                                  |        |                                                          |                                                                 |                    |                      |            |         |                                                                   |                                                                    |            |                                                                             |            |      |            |      |             |
|                                                                                                    | din. I lear<br>O L Polyshnon                                                     |                                                    | pan. 1.0.1                                                             |        |                                                          |                                                                 |                    |                      |            |         |                                                                   |                                                                    |            |                                                                             |            |      |            |      |             |
|                                                                                                    |                                                                                  |                                                    |                                                                        |        |                                                          |                                                                 |                    |                      |            |         |                                                                   |                                                                    |            |                                                                             |            |      |            |      | $ D  =  A $ |

**Figura 26.** Captura de Pro Tools con la herramienta *elastic audio*

<span id="page-35-1"></span>Generalmente, otra corrección importante que se realiza cuando se edita una grabación, es la corrección de tono o de afinación de los diferentes instrumentos. Uno de los principales beneficios de trabajar con bandas con músicos profesionales es que este tipo de herramientas no suele ser necesario utilizarlas. Por suerte, este es uno de los casos, y no fue necesaria esta corrección.

Una vez realizados los arreglos comentados anteriormente en las pistas, ya tenemos todo preparado para el siguiente paso, la mezcla.

## <span id="page-35-0"></span>**4.3. Problemas y soluciones**

En todo proceso de edición, nos podemos encontrar con un gran número de problemas. En este caso, el principal problema ha sido solucionar el problema de sincronización con el *timing* de los diferentes instrumentos. Este es un daño colateral de no haber utilizado una pista de referencia o claqueta para marcar el tempo de las canciones.

Gracias a los algoritmos del DAW, y contando con la ayuda del guitarrista de la banda, estuvimos trabajando para solucionar estos problemas y que la edición de los temas quedase perfecta.

## <span id="page-36-0"></span>**5. MEZCLA**

Cuando un técnico de sonido realiza la mezcla de las grabaciones de un grupo, es importante que conozca bien al grupo y la referencias que se tiene. Esto ayudará a encontrar el camino hacia el sonido que se quiere conseguir con este proceso.

Que el técnico de grabación sea la misma persona que el técnico de mezcla, como ocurre en este proyecto, es una ventaja considerable, ya que he estado trabajando desde el primer momento con los componentes del grupo y me han informado sobre las referencias que tienen y cómo les gustaría que sonaran los temas. Esto ayuda a que el resultado de la mezcla sea el mejor posible.

# <span id="page-36-1"></span>**5.1. ¿Qué es la mezcla?**

En el proceso de mezcla se realizan diferentes procedimientos con todas las pistas que hemos grabado. Algunos de estos procesos son la corrección de la dinámica, el ajuste de niveles, añadir efectos a los instrumentos, … todo ello con el propósito de lograr una interconexión armónica entre todos los instrumentos y brindar una melodía lo más placentera posible.

# <span id="page-36-2"></span>**5.2. Software utilizado en la mezcla**

Para la realización de la mezcla he utilizado el mismo DAW que utilicé para la grabación, Pro Tools. De esta forma se consigue la máxima fidelidad en los archivos de audio al no tener que realizar ningún tipo de conversión, lo cual puede afectar negativamente a la calidad.

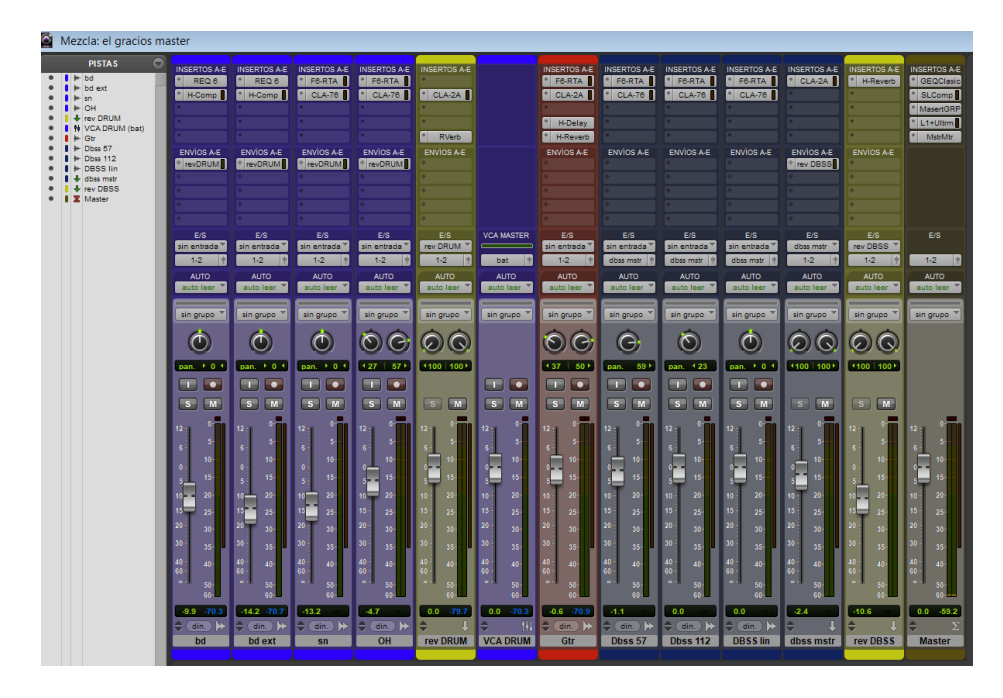

**Figura 27.** Captura Pro Tools de la ventana de mezcla

<span id="page-37-0"></span>El software cuenta con la opción de configurar al menos dos ventanas diferentes, una preparada para realizar la edición, y otra preparada para realizar la mezcla. Estas ventanas están optimizadas para que dependiendo del proceso que estemos realizando, se trabaje de la forma más cómoda posible.

Tal y como se puede apreciar en la siguiente imagen, en la ventana de mezcla del DAW se pueden añadir efectos o *plugins*, configurar envíos, modificar niveles y panorama…

<span id="page-37-1"></span>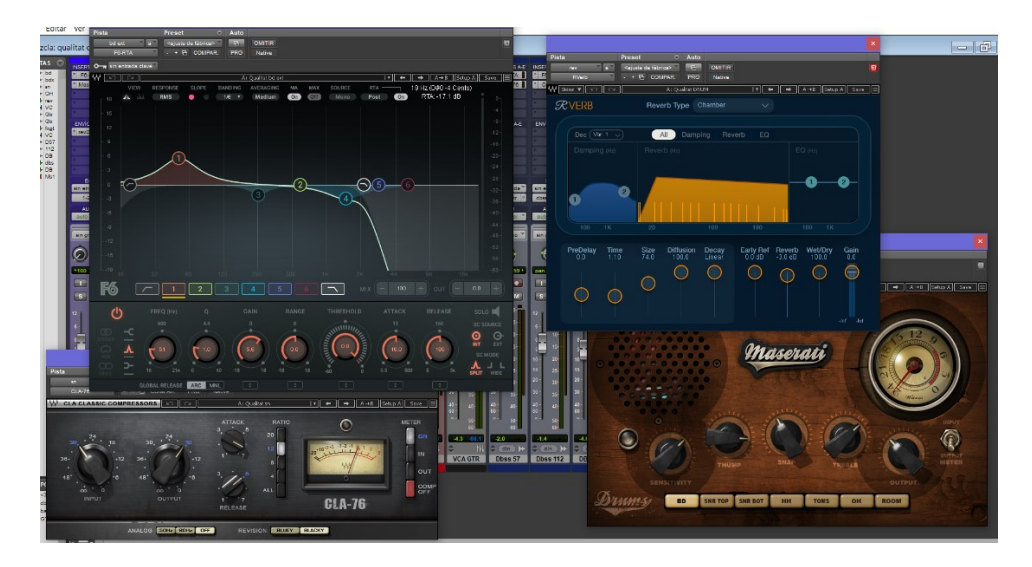

**Figura 28.** Captura de pantalla con *plugins*

Los efectos que se le añaden a las diferentes pistas se les llama *plugins*. Los *plugins* son extensiones de software que se integran en el DAW los cuales ofrecen una amplia gama de funcionalidades tales como compresores, reverbs, ecualizadores…

### <span id="page-38-0"></span>**5.3. Técnicas de mezcla**

Se pueden utilizar diferentes técnicas para la realización de una mezcla, las cuales pueden variar considerablemente dependiendo de las preferencias del técnico que la realice, el estilo musical, entre otros factores. Sin embargo, existen algunas referencias básicas que se pueden considerar, tales como ecualizaciones, ajustes de niveles, ajuste de la imagen estéreo, creación de una sensación de profundidad…

En primer lugar, se tendrían que realizar agrupaciones de las diferentes pistas de un mismo instrumento, como ocurre en este caso con el contrabajo, para poder trabajar con mayor comodidad a la hora de realizar procesos como ajuste de niveles o a la hora de añadir algún efecto. En este caso he realizado la agrupación de todas las pistas de la batería y de todas las pistas del contrabajo.

Una vez realizadas las agrupaciones, se deben ajustar los niveles para conseguir un equilibrio entre los diferentes instrumentos de la mezcla. Este equilibrio es de gran importancia, ya que el oído humano tiene una limitación, y es que no puede centrar su atención en más de un elemento a la vez. Si la mezcla no estuviera equilibrada se tendría una sensación de fatiga debido a esta limitación.

El siguiente paso que se suele realizar en la mezcla es el ajuste de los instrumentos en la imagen estéreo. Esta técnica consiste en colocar cada uno de los instrumentos teniendo en cuenta la procedencia de la fuente sonora.

El ser humano es capaz de distinguir la localización de los sonidos en las 3 dimensiones, y para ello se debería haber realizado una mezcla *surround*, o sonido envolvente. Debido a que no dispongo de un sistema de reproducción en el estudio para poder realizar este tipo de mezcla, y que el disco principalmente se reproducirá en sistemas de reproducción en estéreo, decidí hacer una mezcla estéreo.

Existen tres posiciones principales para la colocación de instrumentos: centro, totalmente derecha y totalmente izquierda. Generalmente se sitúan los elementos con mayor importancia en el centro, como suele ser la voz y los solistas, y algunos elementos rítmicos. El resto de los instrumentos se reparten en otras áreas según el instrumento del que se trate. Si contamos con dos pistas de un mismo elemento, podemos enviar

una pista completamente a la izquierda y la otra completamente hacia la derecha, logrando así ampliar el sonido. Esta técnica es conocida como *double tracking* y es ampliamente utilizada ya que mejora notablemente la calidad del sonido del instrumento.

En la [Figura 29](#page-39-0) se puede ver la configuración de cada una de las pistas en la imagen estéreo.

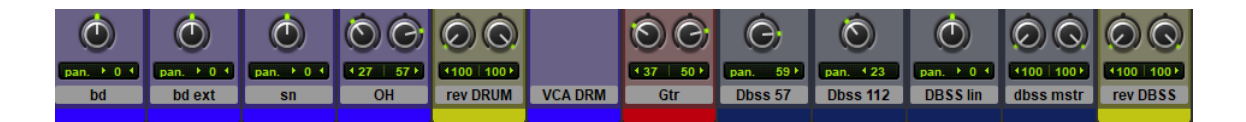

**Figura 29**. Reparto de los diferentes instrumentos en el espacio

<span id="page-39-0"></span>Una vez distribuidos los instrumentos en el espacio, el siguiente proceso que he realizado es la ecualización. Este proceso es fundamental a la hora de realizar la mezcla, ya que una mala ecualización puede conseguir que toda la mezcla se arruine.

El objetivo de esta ecualización es darle mayor claridad y definición a cada uno de los instrumentos, ajustando frecuencialmente cada una de las pistas. De esta manera se consigue la diferenciación entre instrumentos, ya que cada instrumento tiene unas características frecuenciales relacionadas con su tono y su timbre. Una vez finalizada la ecualización, el instrumento debe permanecer dentro de su espectro, lo que optimiza la eficacia de este proceso.

Inicialmente se aplica la misma ecualización para todas las canciones, sin embargo, he realizado pequeñas variaciones ya que no todas las canciones son iguales, ni presentan la misma forma de tocar la batería, el contrabajo o la guitarra.

En la [Tabla 1](#page-19-2) se muestra grosso modo la ecualización realizada en los instrumentos.

En el caso del bombo y del contrabajo, al haber más de una pista para sonorizar el instrumento, he realizado diferentes ecualizaciones dependiendo del resultado que quería conseguir y de la microfonía utilizada [\(Figura 31\)](#page-41-0), por ejemplo, en una pista del bombo he buscado resaltar el cuerpo, y en la otra pista he buscado resaltar más la pegada o el ataque, al igual que en el contrabajo, que en la pista de línea he realizado una ecualización muy sutil, pero en la pista que se ha captado con el micrófono AKG D112 he buscado resaltar el cuerpo, y en la pista que se ha captado con el micrófono Shure SM 57 he querido resaltar más la pegada.

| <b>INSTRUMENTO</b> | <b>MODIFICACION REALIZADA</b>                              |
|--------------------|------------------------------------------------------------|
|                    | - Realce suave de frecuencias de 50 a 200 Hz. Cuerpo       |
| <b>Bombo</b>       | - Atenuación de frecuencias de 200 a 1000 Hz.              |
|                    | - Realce importante a frecuencia entre 4 y 6 KHz. Ataque.  |
|                    | - Realce de frecuencias de 100 a 400 Hz.                   |
| Caja               | - Realce de shelf a partir de 4 KHz.                       |
|                    | - Atenuación de frecuencias de 400 a 500 Hz.               |
|                    | - Filtro paso alto con frecuencia de corte de 250 Hz.      |
| Overhead           | - Atenuación de 1 a 2 KHz. Sonido irritante.               |
|                    | - Realce de shelf a partir de 4 KHz.                       |
|                    | - Filtro paso alto con frecuencia de corte de 120 Hz.      |
| Guitarra           | - Filtro paso bajo con frecuencia de corte de 5 KHz.       |
|                    | - Realce de frecuencias de 3 a 5 KHz. Presencia y nitidez. |
|                    | - Realce de frecuencias de 100 a 200 Hz. Cuerpo            |
| Contrabajo         | - Atenuación de frecuencias de 200 a 800 Hz. Fangosidad    |
|                    | - Realce de frecuencias de 2 a 5 KHz. Ataque y presencia.  |

**Tabla 3.** Ecualización para cada instrumento

<span id="page-40-1"></span>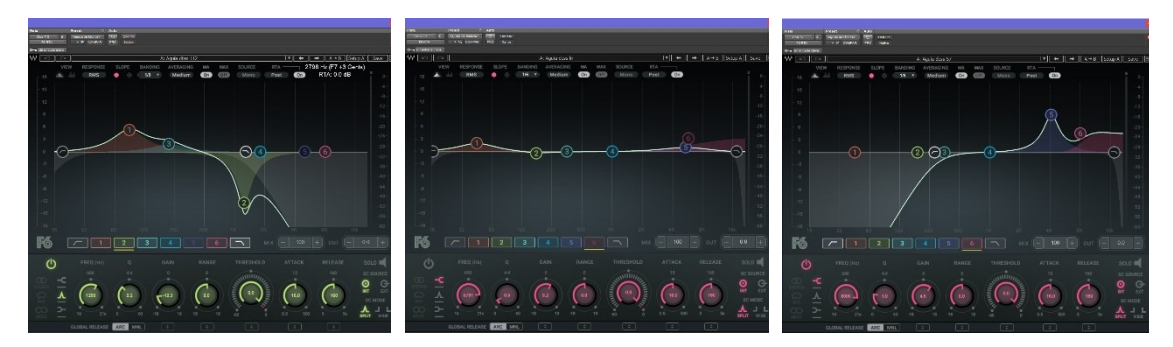

<span id="page-40-0"></span>**Figura 30.** Ecualización de las pistas de contrabajo. por orden AKG D112, línea y Shure SM57

El siguiente proceso que se debe realizar es modificar la dimensión de la profundidad. Este efecto se puede conseguir utilizando cuatro efectos diferentes: reverberación, *delay*, *flanger* y *chorus*. La reverberación es un efecto que realiza la simulación de diferentes ubicaciones para cada instrumento, dependiendo de si queremos más o menos efecto. El *delay* nos brinda un efecto de repetición al retrasar ligeramente el sonido, en torno a unos pocos milisegundos. Si el retardo supera un cierto número de milisegundos, pasaríamos a hablar de eco en lugar de *delay*. El *flanger* es un efecto de modulación creado al mezclar la señal original con la misma señal retardada. El *chorus* es también un efecto de modulación similar al *flanger* pero realizando la suma de múltiples copias de la señal original cada una con una pequeña variación de tiempo, muy sutil, y tono.

Grabación y postproducción de un disco de estudio del grupo de jazz "Tom Frauca trio"

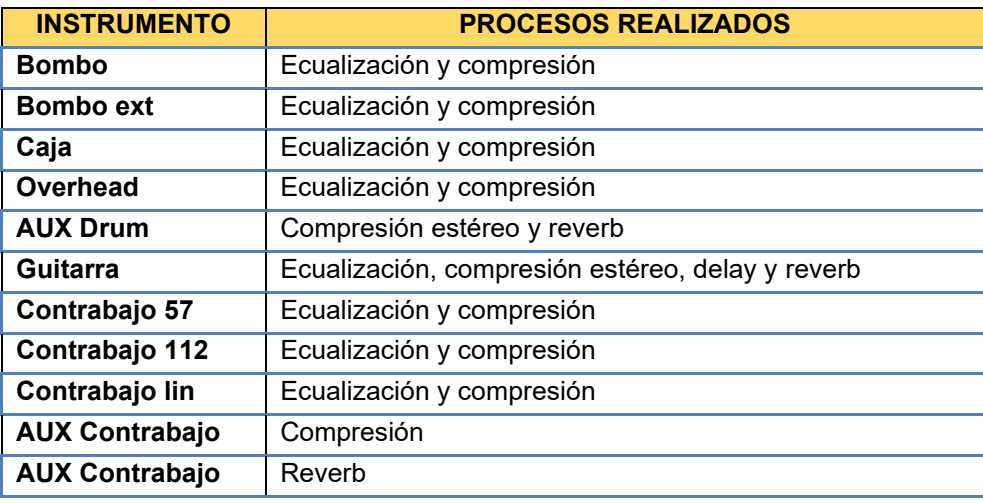

<span id="page-41-1"></span>**Tabla 4.** Relación entre las pistas y los efectos utilizados en cada una

Otro aspecto crucial que requiere ajuste es la dinámica. El objetivo es limitar las variaciones dinámicas que tiene cada instrumento por sí mismo a un rango concreto que nosotros elijamos. En esencia, consiste en la reducción de nivel cuando este aumenta, y aumentarlo cuando disminuye. Además de esta función, el control de dinámica se utiliza en la mezcla para crear ciertos efectos, como añadirle suavidad a un sonido o agresividad. Para realizar esta tarea se utiliza el compresor.

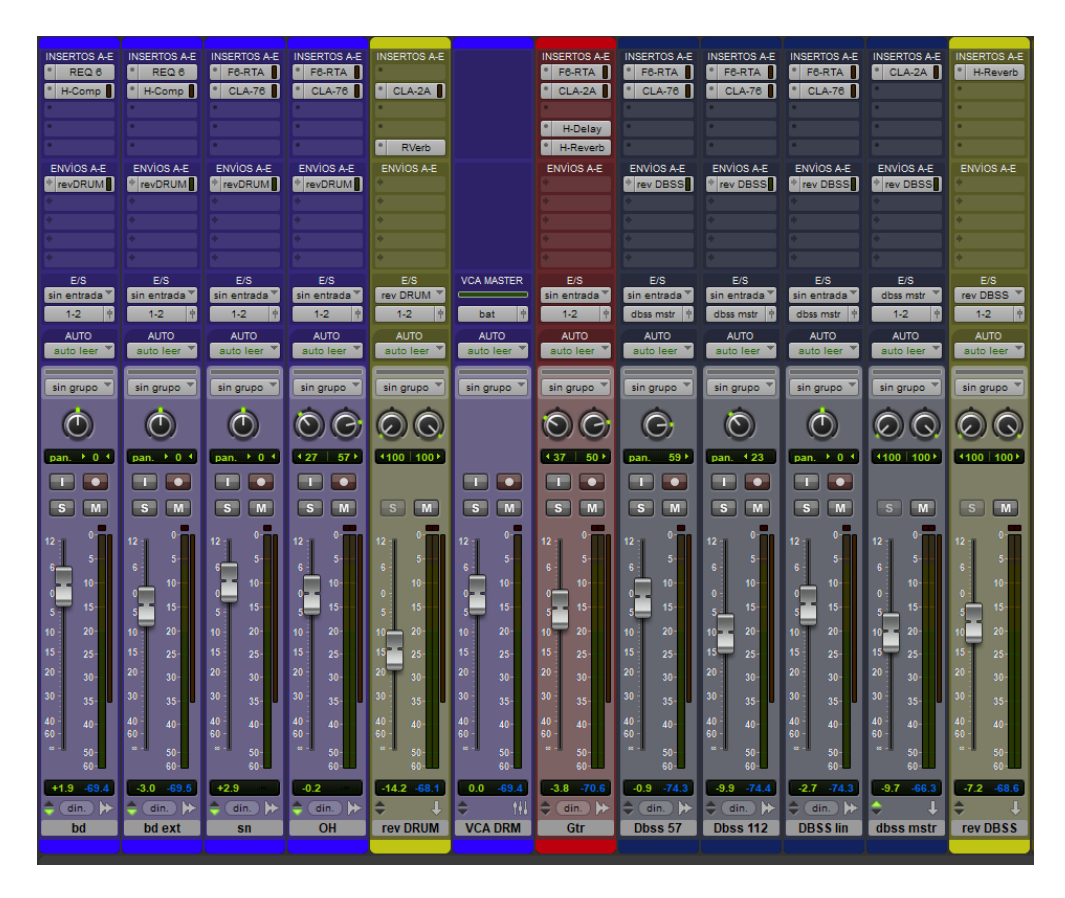

<span id="page-41-0"></span>**Figura 31.** Captura de Pro Tools con todos los efectos utilizados

Además del compresor, también hay otros efectos que modifican la dinámica de un instrumento, el limitador, el expansor y la puerta de ruido. Estos dos últimos se utiliza para la reducción o eliminación de ruidos molestos. El limitador actúa similar al compresor, pero con una atenuación mucho más radical.

En la mezcla de estos temas he utilizado compresores en todas las pistas, ya que es importante controlar los picos de dinámica que puedan aparecer, pero apenas he utilizado puertas de ruido o expansores, ya que este efecto provocaría perder la naturalidad que se ha conseguido al grabar todos los instrumentos a la vez, que es lo que se busca en la grabación de este disco.

# <span id="page-42-0"></span>**6.** *MASTERING*

# <span id="page-42-1"></span>**6.1. ¿Qué es el** *mastering***?**

Una vez completada la mezcla de todos los temas del disco, la única tarea pendiente por realizar es la masterización o *mastering*. Este proceso se utiliza para proporcionar una cierta coherencia a las canciones eligiendo el orden en el que aparecerán y los espacios entre cada una de ellas. Además, se busca mejorar la calidad del audio utilizando procesadores como ecualizadores, compresores, limitadores, …

## <span id="page-42-2"></span>**6.2. Software utilizado en el** *mastering*

Para la realización de este último proceso, también he seguido utilizando el mismo DAW que para la grabación, edición y mezcla.

He utilizado una serie de *plugins* para modificar y controlar el sonido definitivo que quería conseguir para este disco. He utilizado en todos los temas los mismos *plugins*, pero hay pequeñas variaciones dependiendo del tema, ya que no todas las canciones suenan igual y, por tanto, no se deben procesar de la misma manera.

Los diferentes efectos utilizados para la realización del *mastering* se deben aplicar a la pista de master, ya que recibe la mezcla completa de todas las pistas individuales del proyecto.

Los *plugins* que he creído conveniente utilizar son un ecualizador, un compresor sencillo, un multiefectos, un limitador-maximizador y un medidor.

Grabación y postproducción de un disco de estudio del grupo de jazz "Tom Frauca trio"

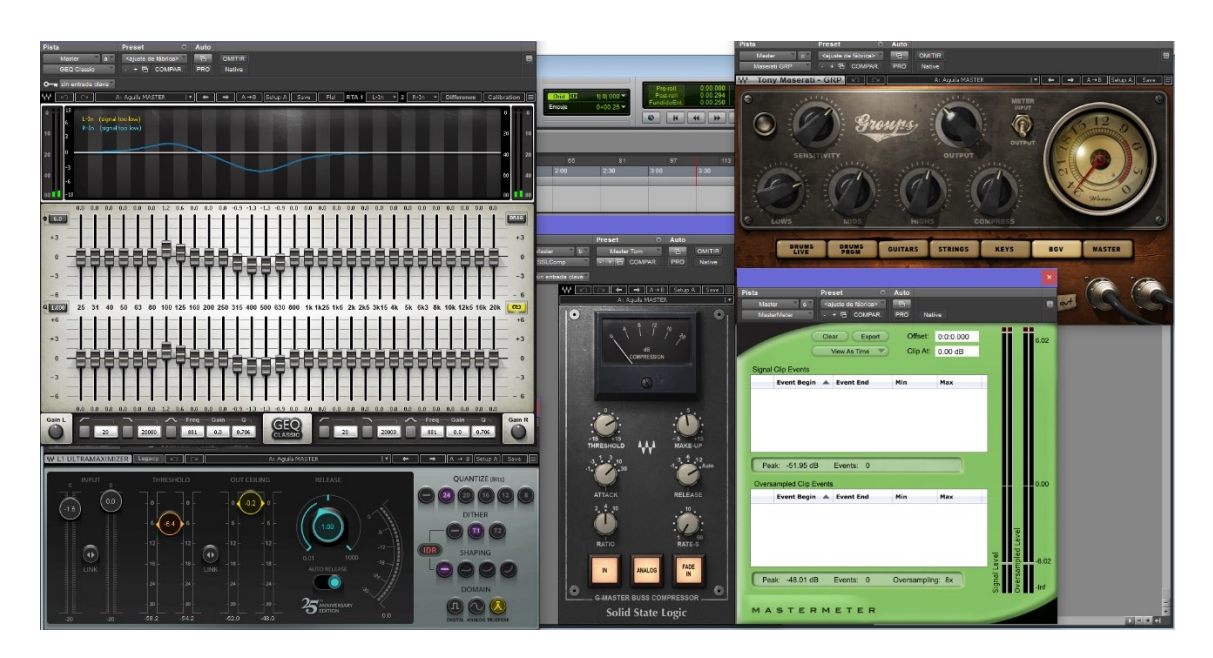

**Figura 32.** Captura de Pro Tools con los efectos utilizados en la pista master

# <span id="page-43-1"></span><span id="page-43-0"></span>**6.3. Técnicas de** *mastering*

Uno de los procesos que no puede faltar en la masterización es la ecualización de la mezcla, ya que es el componente que le da equilibrio frecuencial a la canción. Principalmente se utiliza para reducir o eliminar problemas como resonancias molestas, frecuencias compartidas con instrumentos que al sumar las dos pistas provoquen exceso de sonoridad, y también para realzar ciertas frecuencias que permiten resaltar características particulares de los instrumentos [\(Figura 33\)](#page-43-2).

Esta ecualización debe ser muy sutil y tener mucho cuidado, ya que una modificación muy exagerada puede afectar negativamente al balance tonal general.

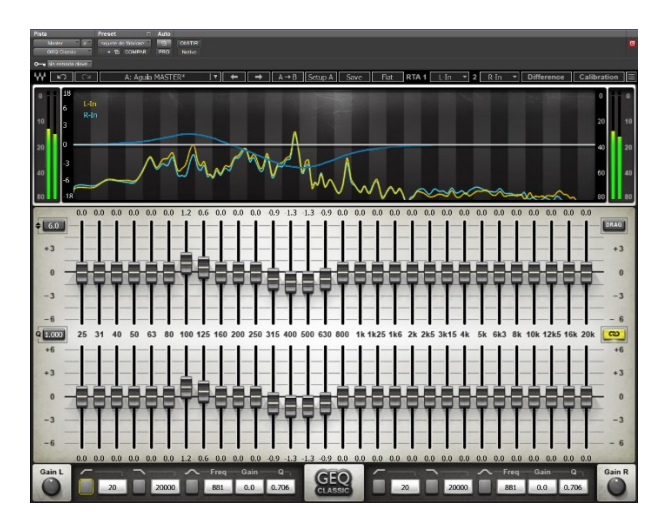

<span id="page-43-2"></span>**Figura 33.** Ecualizador utilizado en la masterización (Waves GEQ Classic)

Otro elemento imprescindible en la mezcla es la compresión [\(Figura 34\)](#page-44-0). Con este proceso nos aseguramos un control del rango dinámico general, es decir, se consigue una reducción entre los niveles más suaves y los más fuertes de la mezcla. Además, la compresión nos proporciona una mayor cohesión y una sensación de unidad.

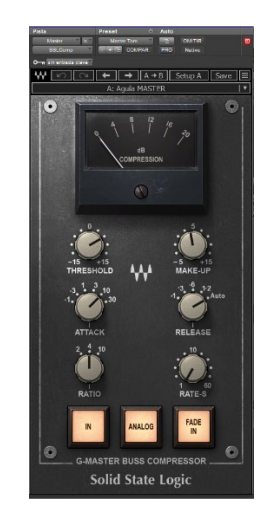

**Figura 34.** Compresor utilizado en la masterización (Waves Solod State Logic)

<span id="page-44-0"></span>El siguiente paso que se suele realizar en una masterización es el aumento de nivel de sonoridad. Para ello se utiliza un maximizador combinado con un limitador [\(Figura 35\)](#page-44-1). Con este efecto se consigue una mayor pegada y una sensación de cohesión, aumentando el valor de RMS, con lo que conseguimos mayor volumen sin la problemática distorsión. Este proceso es muy complejo de ajustar, ya que requiere una gran experiencia para conseguir el máximo nivel posible evitando la distorsión.

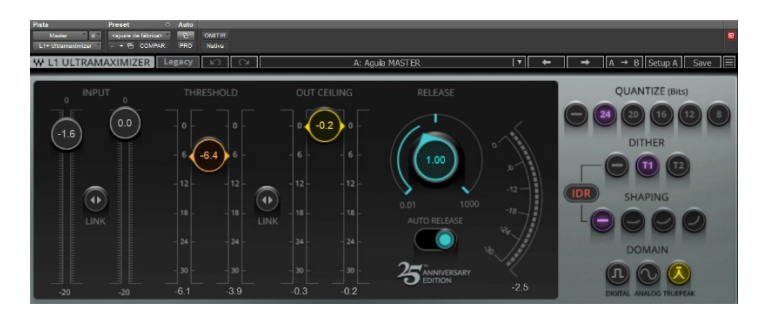

**Figura 35.** Maximizador utilizado en la masterización (Waves L1 Ultramaximizer)

<span id="page-44-1"></span>Un aspecto importante para tener en cuenta es la frecuencia de muestreo a la que estamos grabando nuestros temas y la profundidad de bits. Si el disco se fuera a grabar en un CD tendríamos que realizar una conversión, ya que el CD trabaja a 44,1 KHz de frecuencia de muestreo y a una profundidad de 16 bits. Como el proyecto no trabaja a 16 bits sino a 24, habría que realizar un cambio en la profundidad de bits y se debería aplicar *dithering*. Tal y como se puede apreciar en la [Figura 35,](#page-44-1) el mismo *plugin* para maximizar ya cuenta con estas herramientas de conversión.

En mi caso, previo a la utilización del maximizador he decidido aplicar un *plugin* multiefectos [\(Figura 36\)](#page-45-0), el cual realiza una serie de modificaciones frecuenciales y de dinámica, aportando a la mezcla mayor carácter, mayor presencia y una sensación de unión entre todos los instrumentos, consiguiendo un mejor resultado en la mezcla general.

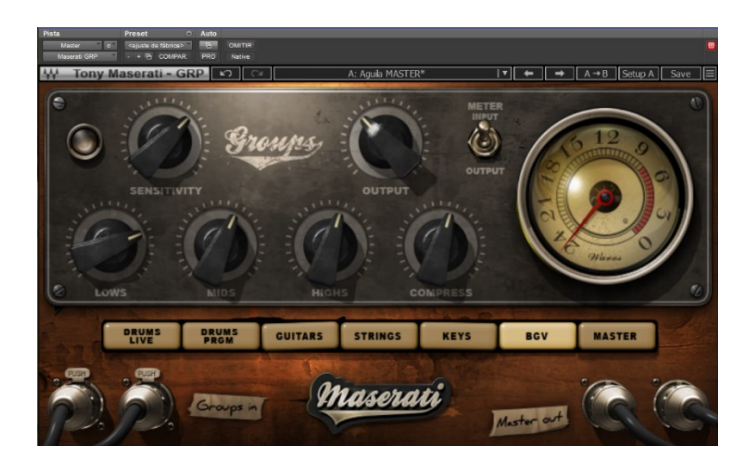

**Figura 36.** Multiefectos utilizado en la masterización (Waves Maserati GRP)

<span id="page-45-0"></span>El último *plugin* que he utilizado para la mezcla es un medidor nativo de Pro Tools. MasterMeter es un medidor del nivel de señal y de sobremuestreo [\(Figura 37\)](#page-45-1). Nos ofrece una lista con los picos entre muestras y de los picos de señal, indicando en qué momento temporal de la canción ha ocurrido. Esto nos es muy útil para poder detectar en qué momentos podemos tener un problema y poder solucionar sólo ese momento en concreto.

<span id="page-45-1"></span>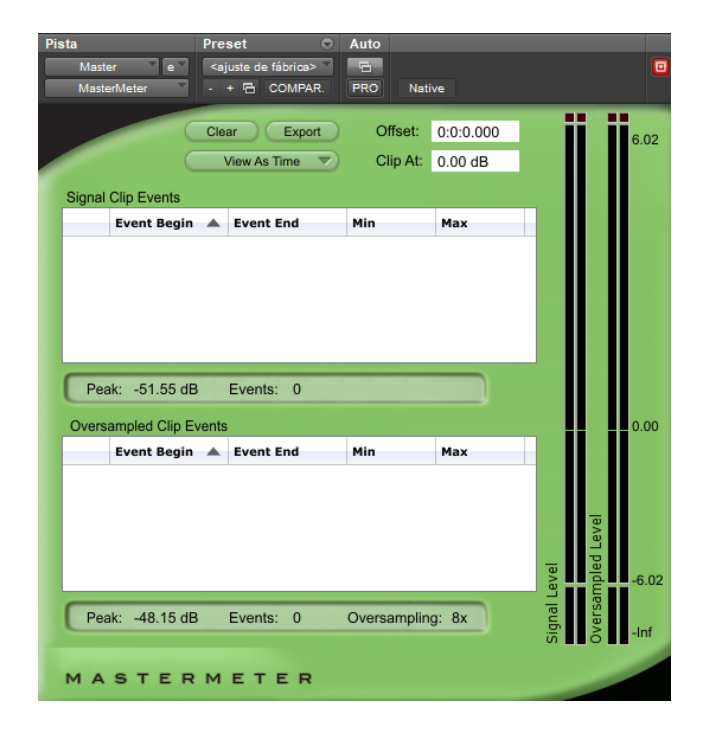

**Figura 37.** Medidor utilizado en la masterización (AVID MasterMeter)

Por último, solo quedaría comprobar que todo el proceso se ha realizado correctamente. Para ello decidí comprobar en diferentes reproductores y sistemas de sonido los temas del disco. De esta forma se puede comparar con otros grupos similares al reproducirlos por los mismos sistemas.

En caso de encontrar algún tipo de problema con la masterización o con algún detalle que se haya podido obviar durante el procesado de los temas, es sencillo de solucionar, ya que al trabajar con herramientas digitales se dispone de toda la información y configuraciones guardadas.

# <span id="page-47-0"></span>**7. CONCLUSIONES**

En este proyecto musical, se ha compartido con un grupo de alumnos una valiosa lección sobre cómo se realiza paso por paso la producción de un disco musical. Ha sido un gran desafío completar la grabación y poder gestionar a todo el grupo de participantes, pero finalmente con mucho esfuerzo y sacrificando horas no lectivas se ha conseguido.

Por mi parte, la edición, mezcla y *mastering* que he realizado para este proyecto me ha supuesto un hito, ya que nunca había realizado la posproducción de un disco de jazz. Gracias a ello he tenido que aplicar nuevos conocimientos teóricos aprendidos, ofreciéndome de esta manera un crecimiento profesional.

Al realizar la posproducción en mi *Home Studio*, me ha permitido comprobar si la configuración que tengo de los elementos es correcta, ya que nunca había realizado un trabajo de posproducción para una banda profesional, siempre había trabajado con grabaciones propias. Gracias a ello he podido modificar algunos elementos y aumentar las exigencias de mi *Home Studio*.

Por último, agradecer a Tom Frauca Trío, en especial a Tom Frauca, el haber confiado en mí y haber contado conmigo para la producción de su disco, así como a todos los alumnos de segundo curso del grupo de mañanas del centro villar del año 2022-2023 por haber colaborado y haber dado toda su energía para que este proyecto saliera adelante.

# <span id="page-48-0"></span>**8. BIBLIOGRAFÍA COMPLEMENTARIA**

- Grabación:
	- Owsinski, B. (2004). *The Recording Engineer's Handbook*. Hal Leonard Corporation.
	- Rumsey, F., & McCormick, T. (2002). *Introducción al sonido y la grabación*.
- Mezcla:
	- Izhaki, R. (2013). *Mixing audio: Concepts, Practices and Tools*. Taylor & Francis.
	- Owsinski, B. (2006). *The mixing Engineer's handbook*. Alfred Music.
	- Gibson, D. (2019). *The art of mixing: A Visual Guide to Recording, Engineering, and Production*. Routledge.
- *Mastering*:
	- Katz, R. A. (2007). *Mastering audio: The Art and the Science*.
	- Zafra, J. (2022). *Masterización en el audio: Teoría, metodología y praxis*. RaMa Editorial.

# <span id="page-49-0"></span>**ANEXOS**

# <span id="page-49-1"></span>**Anexo I. Relación del trabajo con los Objetivos de Desarrollo Sostenible de la agenda 2030.**

### **Grado de relación del trabajo con los Objetivos de Desarrollo Sostenible (ODS):**

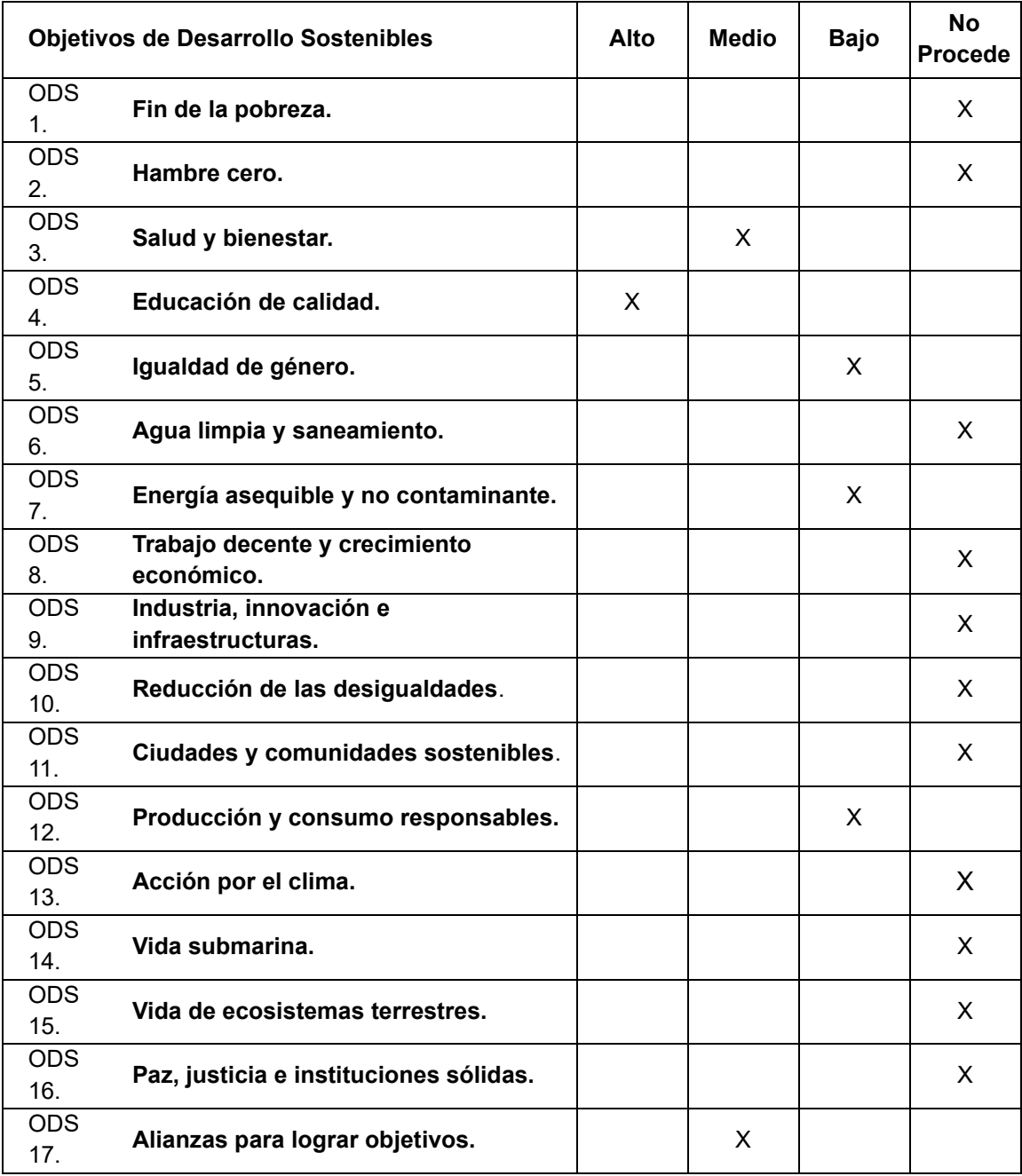

#### **Descripción de la alineación del TFG con los ODS con un grado de relación más alto:**

# **ODS3: Salud y bienestar**

Bienestar mental y emocional: Generalmente la música tiene un impacto positivo en la salud mental y emocional. El proceso de grabación y producción de un disco puede ser de gran ayuda para conseguir este bienestar en los protagonistas del proyecto, tanto para los integrantes de la banda como para los técnicos. Además, la música puede ayudar a reducir el estrés, y especialmente en este proyecto, ya que el jazz promueve la relajación y la reducción del estrés.

Contaminación acústica y protección auditiva: Siempre que se realiza una grabación o producción musical, es de vital importancia controlar los niveles de ruido para evitar la contaminación acústica. De esta forma se contribuye a mejorar la salud y el bienestar de las personas participantes en el proyecto, así como de las personas que viven o trabajan en las inmediaciones del estudio. La reducción de esta contaminación acústica es una medida fundamental para prevenir problemas de salud, tales como el insomnio, estrés o pérdida auditiva.

## **ODS4: Educación de calidad**

Preparación para la empleabilidad: Este proyecto proporciona a los alumnos una experiencia práctica que refleja la realidad del mundo laboral de la industria musical. De esta forma adquieren habilidades y conocimientos que van a poner en práctica en futuros empleos. En resumen, los estudiantes reciben una educación de calidad enfocada al mercado laboral para futuros profesionales de la música.